# מדריך Cisco BroadWorks עבור Webex לפתרון בעיות

## **תוכן העניינים של הספר**

- Webex עבור פתרון בעיות של [BroadWorks](https://www.cisco.com/c/en/us/td/docs/voice_ip_comm/cloudCollaboration/wx4bwks/Troubleshooting_Guide/wbxbw_b_troubleshooting-guide/wbxbw_b_Troubleshooting-Guide_chapter_00.html) Cisco
- Webex עבור משאבי פתרון בעיות של [BroadWorks](https://www.cisco.com/c/en/us/td/docs/voice_ip_comm/cloudCollaboration/wx4bwks/Troubleshooting_Guide/wbxbw_b_troubleshooting-guide/wbxbw_b_Troubleshooting-Guide_chapter_01.html) Cisco
- Webex עבור תהליכי פתרון בעיות של [BroadWorks](https://www.cisco.com/c/en/us/td/docs/voice_ip_comm/cloudCollaboration/wx4bwks/Troubleshooting_Guide/wbxbw_b_troubleshooting-guide/wbxbw_b_Troubleshooting-Guide_chapter_010.html) Cisco
	- Webex עבור [BroadWorks](https://www.cisco.com/c/en/us/td/docs/voice_ip_comm/cloudCollaboration/wx4bwks/Troubleshooting_Guide/wbxbw_b_troubleshooting-guide/wbxbw_b_Troubleshooting-Guide_chapter_011.html) Cisco פתרון בעיות ספציפיות

# **פרק: Webex עבור פתרון בעיות של BroadWorks Cisco**

- פתרון בעיות Webex עבור [BroadWorks](https://www.cisco.com/c/en/us/td/docs/voice_ip_comm/cloudCollaboration/wx4bwks/Troubleshooting_Guide/wbxbw_b_troubleshooting-guide/wbxbw_b_Troubleshooting-Guide_chapter_00.html#id_138597) Cisco
	- [היסטוריה](https://www.cisco.com/c/en/us/td/docs/voice_ip_comm/cloudCollaboration/wx4bwks/Troubleshooting_Guide/wbxbw_b_troubleshooting-guide/wbxbw_b_Troubleshooting-Guide_chapter_00.html#Cisco_Reference.dita_4aacf343-f07f-4403-b276-38133f82fa41) של שינוי

## **פתרון תקלות Webex עבור BroadWorks Cisco**

מסמך זה מיועד לאנשים טכניים בארגונים נותני שירות המפרנסים את עצמם ואת לקוחותיהם. אנו צופים שתהיה לך היכרות מסוימת עם פתרון בעיות באופן כללי, קריאת יומנים ועבודה עם מקרים של מנויים.

המאמר מחולק לשלושה חלקים עיקריים:

- **אֶ מְ צָ עִ י**, שהיא רשימה של כלים, חומר קריאה, יומנים ואנשי קשר שאולי תזדקק להם.
	- **תהליכים**, המתאר כמה מהפעולות שתוכל לבצע בזמן פתרון בעיות של לקוח.
- **בעיות ספציפיות** , שמסווג ומפרט בעיות שידעו להתרחש , כיצד לזהות אותן וכיצד תוכל לפתור אותן.

#### **היסטוריה של שינוי**

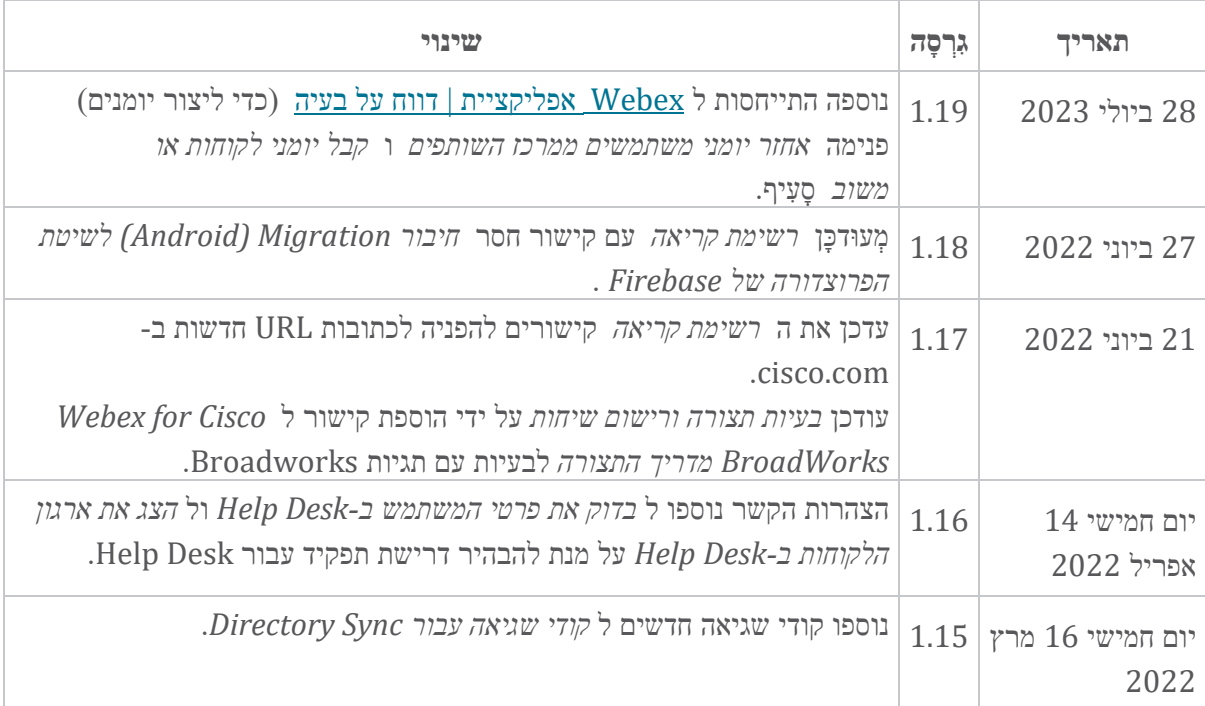

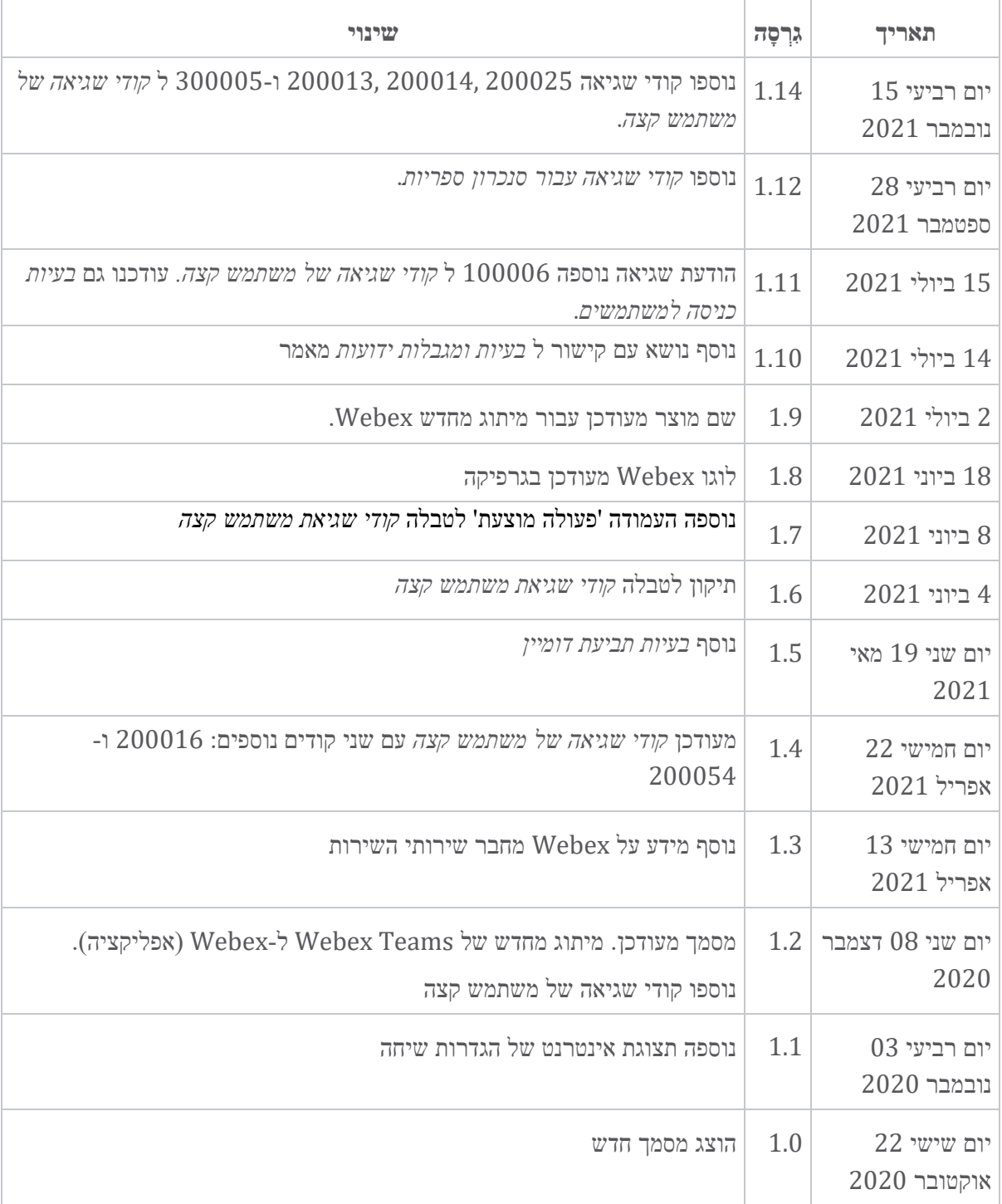

# **פרק: Webex עבור משאבי פתרון בעיות של BroadWorks Cisco** תוכן הפרק

- [אנשי](https://www.cisco.com/c/en/us/td/docs/voice_ip_comm/cloudCollaboration/wx4bwks/Troubleshooting_Guide/wbxbw_b_troubleshooting-guide/wbxbw_b_Troubleshooting-Guide_chapter_01.html#id_138598) קשר
- קבצי [יומן שימושיים](https://www.cisco.com/c/en/us/td/docs/voice_ip_comm/cloudCollaboration/wx4bwks/Troubleshooting_Guide/wbxbw_b_troubleshooting-guide/wbxbw_b_Troubleshooting-Guide_chapter_01.html#id_138599) 
	- [רשימת](https://www.cisco.com/c/en/us/td/docs/voice_ip_comm/cloudCollaboration/wx4bwks/Troubleshooting_Guide/wbxbw_b_troubleshooting-guide/wbxbw_b_Troubleshooting-Guide_chapter_01.html#id_138600) קריאה
- <u>בעיות [ומגבלות](https://www.cisco.com/c/en/us/td/docs/voice_ip_comm/cloudCollaboration/wx4bwks/Troubleshooting_Guide/wbxbw_b_troubleshooting-guide/wbxbw_b_Troubleshooting-Guide_chapter_01.html#reference_0E26AFF55032BEF21BA02FF5724E823A) ידועות</u>
	- מחבר [שמישות](https://www.cisco.com/c/en/us/td/docs/voice_ip_comm/cloudCollaboration/wx4bwks/Troubleshooting_Guide/wbxbw_b_troubleshooting-guide/wbxbw_b_Troubleshooting-Guide_chapter_01.html#reference_32F268C5786F403B77F7EA816488B7D1)

#### **אנשי קשר**

**הערה** 

החל מאוקטובר 2020, אנו מעבירים את תמיכת הלקוחות של BroadSoft לתהליכי התמיכה והכלים עבור Cisco CX עבור שותפי Cisco BroadWorks עבור שותפי Gisco BroadWorks שריכים לעבור משימוש ב-Xchange לניהול תיקים לשימוש במנהל תיקי תמיכה (SCM(.

אנו צופים שההגירה תמשך כ3- חודשים ועד סוף שנת .2020 צוות TAC UCaaS/BroadWorks יתחיל לתמוך במקרים ב-Lightning/CSOne במקום ב-Jira BroadSoft כאשר תועבר. ייתכן שיהיה עליך להתייחס למקרים בשתי המערכות במהלך תקופת ההגירה.

ראה מעבר תמיכה ב-[BroadSoft](https://help.webex.com/WBX9000033733) מדור קודם לפרטים.

#### **קבצי יומן שימושיים**

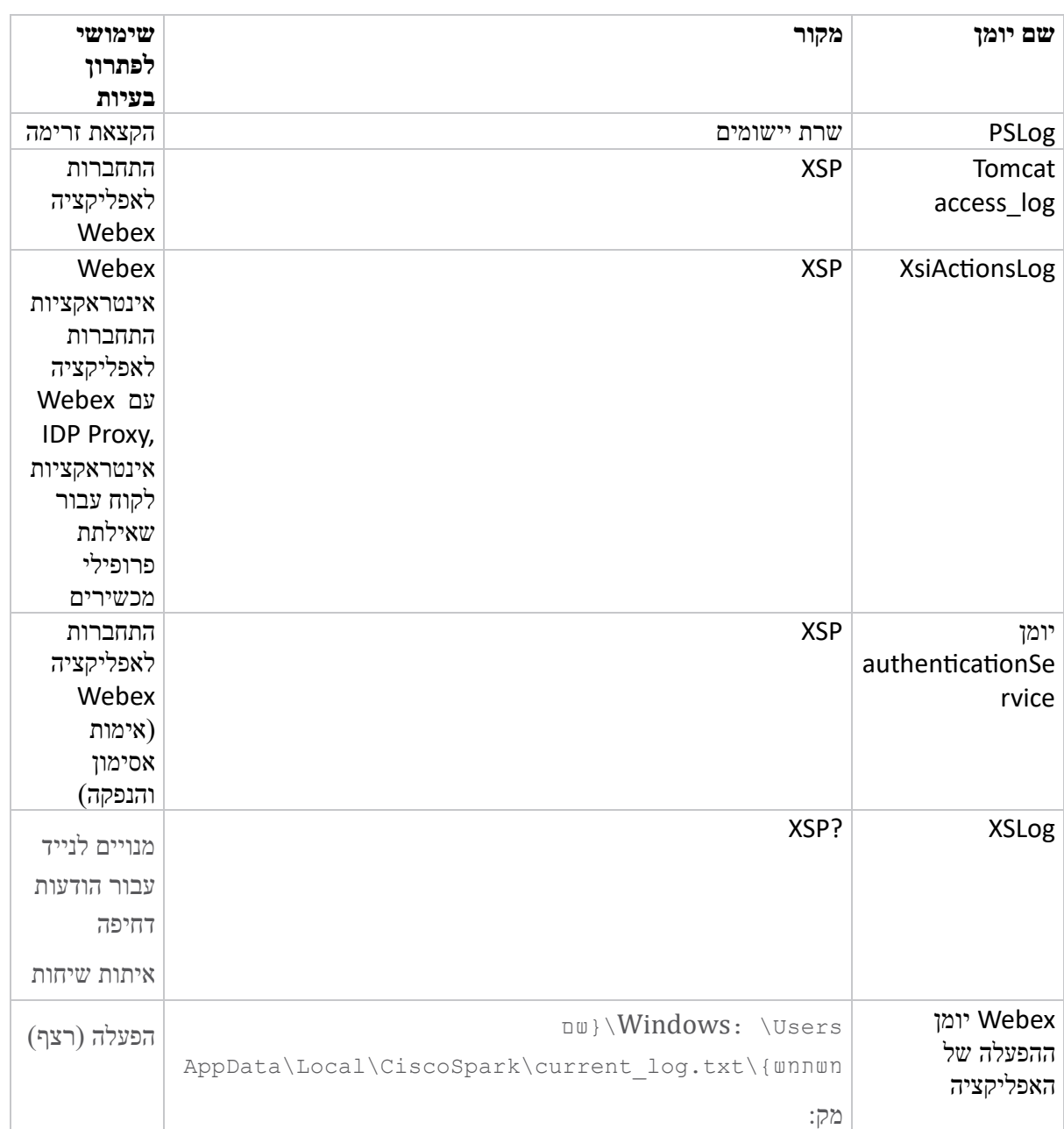

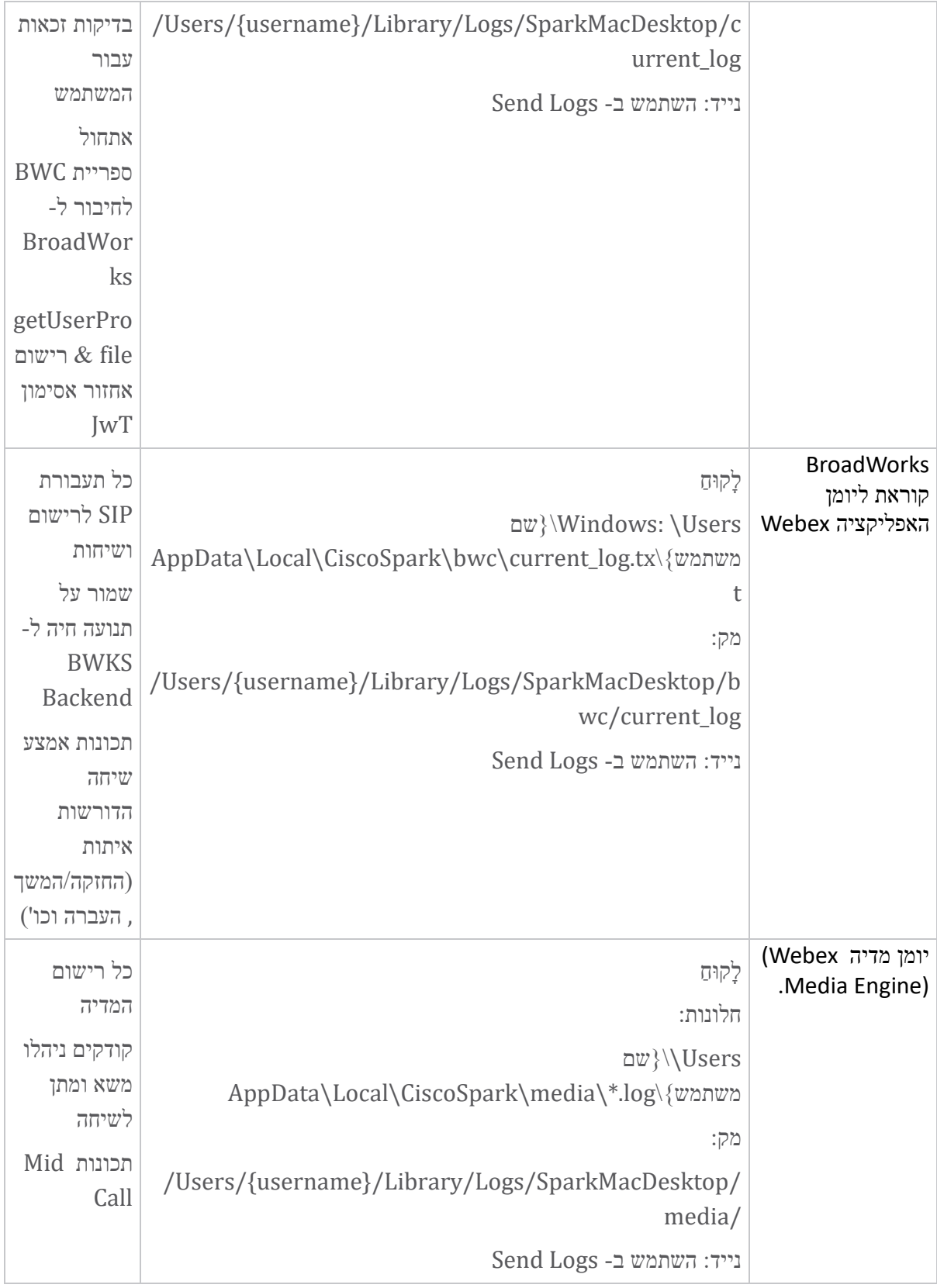

# **רשימת קריאה**

[https://help.webex.com/ld-](https://help.webex.com/ld-hagbf3-WebexforBroadWorks/Webex-for-BroadWorks) וותפים: https://help.webex.com/ld- שבור Cisco BroadWorks עבור .[hagbf3-WebexforBroadWorks/Webex-for-BroadWorks](https://help.webex.com/ld-hagbf3-WebexforBroadWorks/Webex-for-BroadWorks)

- מדריך תצורת פלטפורמת XSP (R23): [https://www.cisco.com/c/dam/en/us/td/docs/voice\\_ip\\_comm/broadwo](https://www.cisco.com/c/dam/en/us/td/docs/voice_ip_comm/broadworks/Config/XSP/BW-XtendedServicesPlatformConfigGuide-R230.pdf) [rks/Config/XSP/BW-XtendedServicesPlatformConfigGuide-R230.pdf](https://www.cisco.com/c/dam/en/us/td/docs/voice_ip_comm/broadworks/Config/XSP/BW-XtendedServicesPlatformConfigGuide-R230.pdf)
- BroadWorks Software Management Guide (R23): [https://www.cisco.com/c/dam/en/us/td/docs/voice\\_ip\\_comm/broadwo](https://www.cisco.com/c/dam/en/us/td/docs/voice_ip_comm/broadworks/IandU/BW-SoftwareManagementGuide-R230.pdf) [rks/IandU/BW-SoftwareManagementGuide-R230.pdf](https://www.cisco.com/c/dam/en/us/td/docs/voice_ip_comm/broadworks/IandU/BW-SoftwareManagementGuide-R230.pdf)
- Cisco BroadWorks Device Management של התצורה מדריך• (R23): [https://www.cisco.com/c/dam/en/us/td/docs/voice\\_ip\\_comm/broadwo](https://www.cisco.com/c/dam/en/us/td/docs/voice_ip_comm/broadworks/Config/All/BW-DeviceManagementConfigGuide-R230.pdf) [rks/Config/All/BW-DeviceManagementConfigGuide-R230.pdf](https://www.cisco.com/c/dam/en/us/td/docs/voice_ip_comm/broadworks/Config/All/BW-DeviceManagementConfigGuide-R230.pdf)
- מדריך ניהול ממשק שורת הפקודה של Broadworks Xsp: [https://www.cisco.com/c/dam/en/us/td/docs/voice\\_ip\\_comm/broadwork](https://www.cisco.com/c/dam/en/us/td/docs/voice_ip_comm/broadworks/Config/XSP/BW-XspCLIAdminGuide-R230.pdf) [s/Config/XSP/BW-XspCLIAdminGuide-R230.pdf](https://www.cisco.com/c/dam/en/us/td/docs/voice_ip_comm/broadworks/Config/XSP/BW-XspCLIAdminGuide-R230.pdf)
- אסימון אימות ארוך-חיים תכונה תיאור מהדורה 23.0 [https://www.cisco.com/c/dam/en/us/td/docs/voice\\_ip\\_comm/broadwork](https://www.cisco.com/c/dam/en/us/td/docs/voice_ip_comm/broadworks/FD/AS/LongLivedAuthenticationTokenFD-R230.pdf) [s/FD/AS/LongLivedAuthenticationTokenFD-R230.pdf](https://www.cisco.com/c/dam/en/us/td/docs/voice_ip_comm/broadworks/FD/AS/LongLivedAuthenticationTokenFD-R230.pdf)
- SAML מדריך שילוב אימות , R22: [https://www.cisco.com/c/dam/en/us/td/docs/voice\\_ip\\_comm/broadwor](https://www.cisco.com/c/dam/en/us/td/docs/voice_ip_comm/broadworks/Design/All/BW-SAMLIntegrationSolutionGuide-R220.pdf) [ks/Design/All/BW-SAMLIntegrationSolutionGuide-R220.pdf](https://www.cisco.com/c/dam/en/us/td/docs/voice_ip_comm/broadworks/Design/All/BW-SAMLIntegrationSolutionGuide-R220.pdf)
- אפשרויות מדריך Cisco BroadWorks SSL [https://www.cisco.com/c/dam/en/us/td/docs/voice\\_ip\\_comm/broadw](https://www.cisco.com/c/dam/en/us/td/docs/voice_ip_comm/broadworks/Config/All/BW-SSLSupportOptionsGuide.pdf) :תמיכה [orks/Config/All/BW-SSLSupportOptionsGuide.pdf](https://www.cisco.com/c/dam/en/us/td/docs/voice_ip_comm/broadworks/Config/All/BW-SSLSupportOptionsGuide.pdf)
- תכונת התמיכה של CI Cisco [https://www.cisco.com/c/dam/en/us/td/docs/voice\\_ip\\_comm/broadwo](https://www.cisco.com/c/dam/en/us/td/docs/voice_ip_comm/broadworks/FD/ADP/CIAuthenticationSupportFD-R2020_09.pdf) :תיאור [rks/FD/ADP/CIAuthenticationSupportFD-R2020\\_09.pdf](https://www.cisco.com/c/dam/en/us/td/docs/voice_ip_comm/broadworks/FD/ADP/CIAuthenticationSupportFD-R2020_09.pdf)
- שרת דחיפה של התראות (תיאור  $\bullet$ [https://www.cisco.com/c/dam/en/us/td/docs/voice\\_ip\\_comm/broadw](https://www.cisco.com/c/dam/en/us/td/docs/voice_ip_comm/broadworks/FD/All/NotificationPushServerFD-R220.pdf) :)תכונה [orks/FD/All/NotificationPushServerFD-R220.pdf](https://www.cisco.com/c/dam/en/us/td/docs/voice_ip_comm/broadworks/FD/All/NotificationPushServerFD-R220.pdf)
- תמיכה בהודעת Push עבור שיחות תכונה תיאור מהדורה 22.0: [https://www.cisco.com/c/dam/en/us/td/docs/voice\\_ip\\_comm/broadwor](https://www.cisco.com/c/dam/en/us/td/docs/voice_ip_comm/broadworks/FD/All/PushNotificationSupportForCallsFD-R220.pdf) [ks/FD/All/PushNotificationSupportForCallsFD-R220.pdf](https://www.cisco.com/c/dam/en/us/td/docs/voice_ip_comm/broadworks/FD/All/PushNotificationSupportForCallsFD-R220.pdf)
- חיבור Migration) Android (ל-Firebase שיטת [https://www.cisco.com/c/dam/en/us/td/docs/voice\\_ip\\_comm/UC-](https://www.cisco.com/c/dam/en/us/td/docs/voice_ip_comm/UC-One/UC-One-Collaborate/Connect/Mobile/Technical/ConnectAndroidMigrationToFirebaseMOP-R3_9_x.pdf) :ההליך [One/UC-One-](https://www.cisco.com/c/dam/en/us/td/docs/voice_ip_comm/UC-One/UC-One-Collaborate/Connect/Mobile/Technical/ConnectAndroidMigrationToFirebaseMOP-R3_9_x.pdf)[Collaborate/Connect/Mobile/Technical/ConnectAndroidMigrationToFirebaseM](https://www.cisco.com/c/dam/en/us/td/docs/voice_ip_comm/UC-One/UC-One-Collaborate/Connect/Mobile/Technical/ConnectAndroidMigrationToFirebaseMOP-R3_9_x.pdf) [OP-R3\\_9\\_x.pdf](https://www.cisco.com/c/dam/en/us/td/docs/voice_ip_comm/UC-One/UC-One-Collaborate/Connect/Mobile/Technical/ConnectAndroidMigrationToFirebaseMOP-R3_9_x.pdf)
	- תיאור תכונה Cisco BroadWorks Storage of Device Tokens for Push Notifications מהדורה

22.0: [https://www.cisco.com/c/dam/en/us/td/docs/voice\\_ip\\_comm/broadwor](https://www.cisco.com/c/dam/en/us/td/docs/voice_ip_comm/broadworks/FD/All/BroadWorksStorageOfDeviceTokensForPushNotificationsFD-R220.pdf) [ks/FD/All/BroadWorksStorageOfDeviceTokensForPushNotificationsFD-](https://www.cisco.com/c/dam/en/us/td/docs/voice_ip_comm/broadworks/FD/All/BroadWorksStorageOfDeviceTokensForPushNotificationsFD-R220.pdf)[R220.pdf](https://www.cisco.com/c/dam/en/us/td/docs/voice_ip_comm/broadworks/FD/All/BroadWorksStorageOfDeviceTokensForPushNotificationsFD-R220.pdf)

- גיליון )Cisco BroadWorks System Capacity Planner [https://www.cisco.com/c/dam/en/us/td/docs/voice\\_ip\\_comm/broa](https://www.cisco.com/c/dam/en/us/td/docs/voice_ip_comm/broadworks/Technical/BW-SystemCapacityPlanner.xlsm) :)אלקטרוני [dworks/Technical/BW-SystemCapacityPlanner.xlsm](https://www.cisco.com/c/dam/en/us/td/docs/voice_ip_comm/broadworks/Technical/BW-SystemCapacityPlanner.xlsm)
- Cisco BroadWorks Platform Dimensioning Guide: [https://www.cisco.com/c/dam/en/us/td/docs/voice\\_ip\\_comm/broadwo](https://www.cisco.com/c/dam/en/us/td/docs/voice_ip_comm/broadworks/Technical/BW-PlatformDimensioningGuide.pdf) [rks/Technical/BW-PlatformDimensioningGuide.pdf](https://www.cisco.com/c/dam/en/us/td/docs/voice_ip_comm/broadworks/Technical/BW-PlatformDimensioningGuide.pdf)
- Cisco Broadworks System Engineering Guide: [https://www.cisco.com/c/dam/en/us/td/docs/voice\\_ip\\_comm/broadwo](https://www.cisco.com/c/dam/en/us/td/docs/voice_ip_comm/broadworks/Technical/BW-SystemEngineeringGuide.pdf) [rks/Technical/BW-SystemEngineeringGuide.pdf](https://www.cisco.com/c/dam/en/us/td/docs/voice_ip_comm/broadworks/Technical/BW-SystemEngineeringGuide.pdf)
- מדריך Communicator for Desktop (UC-One for Desktop) [https://www.cisco.com/c/dam/en/us/td/docs/voice\\_ip\\_comm/UC-](https://www.cisco.com/c/dam/en/us/td/docs/voice_ip_comm/UC-One/UC-One-Collaborate/Communicator/Desktop/Config/CommunicatorConfigGuideDesktop-R22_9_24-UC-One-R3_9_24.pdf?dtid=osscdc000283) :תצורה [One/UC-One-](https://www.cisco.com/c/dam/en/us/td/docs/voice_ip_comm/UC-One/UC-One-Collaborate/Communicator/Desktop/Config/CommunicatorConfigGuideDesktop-R22_9_24-UC-One-R3_9_24.pdf?dtid=osscdc000283)[Collaborate/Communicator/Desktop/Config/CommunicatorConfigGuideDesktop](https://www.cisco.com/c/dam/en/us/td/docs/voice_ip_comm/UC-One/UC-One-Collaborate/Communicator/Desktop/Config/CommunicatorConfigGuideDesktop-R22_9_24-UC-One-R3_9_24.pdf?dtid=osscdc000283) [-R22\\_9\\_24-UC-One-R3\\_9\\_24.pdf?dtid=osscdc000283](https://www.cisco.com/c/dam/en/us/td/docs/voice_ip_comm/UC-One/UC-One-Collaborate/Communicator/Desktop/Config/CommunicatorConfigGuideDesktop-R22_9_24-UC-One-R3_9_24.pdf?dtid=osscdc000283)
- דרישות תמיכה לאימות CI מסמך גרסה -MR 1.0 7136: [https://www.cisco.com/c/dam/en/us/td/docs/voice\\_ip\\_comm/broadwo](https://www.cisco.com/c/dam/en/us/td/docs/voice_ip_comm/broadworks/FD/ADP/CIAuthenticationSupportFD-R2020_09.pdf) [rks/FD/ADP/CIAuthenticationSupportFD-R2020\\_09.pdf](https://www.cisco.com/c/dam/en/us/td/docs/voice_ip_comm/broadworks/FD/ADP/CIAuthenticationSupportFD-R2020_09.pdf)

## **בעיות ומגבלות ידועות**

מאמר הבעיות וההגבלות הידועות מכיל מידע עדכני על בעיות ידועות שזיהינו בפתרון for Webex BroadWorks. לפרטים, עיין בקישור הבא:

# בעיות [ומגבלות](https://help.webex.com/en-us/nal834m/Known-Issues-with-Webex-for-BroadWorks) ידועות

## **מחבר שמישות**

שירות שירותי השירות Webex מגביר את המהירות שבה צוות הסיוע הטכני של Cisco יכול לאבחן בעיות בתשתית שלך. זה הופך את המשימות לאוטומטיות של איתור, אחזור ואחסון יומני אבחון ומידע במארז SR. השירות גם מפעיל ניתוח מול חתימות אבחון, כך ש-TAC יכול לזהות ולפתור בעיות בציוד המקומי שלך בצורה יעילה יותר.

לפרטים על אופן פריסת המחבר לשירותיות, עבור אל *מדריך הפריסה עבור Webex Cisco מחבר*  [https://www.cisco.com/c/en/us/td/docs/voice\\_ip\\_comm/cloudColla](https://www.cisco.com/c/en/us/td/docs/voice_ip_comm/cloudCollaboration/spark/hybridservices/serviceability/cmgt_b_deployment-guide-spark-hybrid-service-connector.html) בכתובת *השירותיות* [boration/spark/hybridservices/serviceability/cmgt\\_b\\_deployment-guide-spark-hybrid](https://www.cisco.com/c/en/us/td/docs/voice_ip_comm/cloudCollaboration/spark/hybridservices/serviceability/cmgt_b_deployment-guide-spark-hybrid-service-connector.html)[service-connector.html](https://www.cisco.com/c/en/us/td/docs/voice_ip_comm/cloudCollaboration/spark/hybridservices/serviceability/cmgt_b_deployment-guide-spark-hybrid-service-connector.html) .

> **פרק: Webex עבור תהליכי פתרון בעיות של BroadWorks Cisco** תוכן הפרק

- [הסלמה](https://www.cisco.com/c/en/us/td/docs/voice_ip_comm/cloudCollaboration/wx4bwks/Troubleshooting_Guide/wbxbw_b_troubleshooting-guide/wbxbw_b_Troubleshooting-Guide_chapter_010.html#id_138601) של בעיה
- איזה מידע על [הלקוח](https://www.cisco.com/c/en/us/td/docs/voice_ip_comm/cloudCollaboration/wx4bwks/Troubleshooting_Guide/wbxbw_b_troubleshooting-guide/wbxbw_b_Troubleshooting-Guide_chapter_010.html#id_138602) לאסוף
- בדוק את פרטי [המשתמש](https://www.cisco.com/c/en/us/td/docs/voice_ip_comm/cloudCollaboration/wx4bwks/Troubleshooting_Guide/wbxbw_b_troubleshooting-guide/wbxbw_b_Troubleshooting-Guide_chapter_010.html#id_138603) ב-Desk Help
- הצג את ארגון [הלקוחות](https://www.cisco.com/c/en/us/td/docs/voice_ip_comm/cloudCollaboration/wx4bwks/Troubleshooting_Guide/wbxbw_b_troubleshooting-guide/wbxbw_b_Troubleshooting-Guide_chapter_010.html#id_138604) ב-Desk Help
- אחזר יומני [משתמשים](https://www.cisco.com/c/en/us/td/docs/voice_ip_comm/cloudCollaboration/wx4bwks/Troubleshooting_Guide/wbxbw_b_troubleshooting-guide/wbxbw_b_Troubleshooting-Guide_chapter_010.html#id_138605) ממרכז השותפים
	- כיצד למצוא את גרסת [הלקוח](https://www.cisco.com/c/en/us/td/docs/voice_ip_comm/cloudCollaboration/wx4bwks/Troubleshooting_Guide/wbxbw_b_troubleshooting-guide/wbxbw_b_Troubleshooting-Guide_chapter_010.html#id_138606)
	- בדיקת לקוח עבור [שירות שיחות](https://www.cisco.com/c/en/us/td/docs/voice_ip_comm/cloudCollaboration/wx4bwks/Troubleshooting_Guide/wbxbw_b_troubleshooting-guide/wbxbw_b_Troubleshooting-Guide_chapter_010.html#id_138607)
		- קבל יומני [לקוחות](https://www.cisco.com/c/en/us/td/docs/voice_ip_comm/cloudCollaboration/wx4bwks/Troubleshooting_Guide/wbxbw_b_troubleshooting-guide/wbxbw_b_Troubleshooting-Guide_chapter_010.html#id_138608) או משוב
			- קבל נתוני [סביבת](https://www.cisco.com/c/en/us/td/docs/voice_ip_comm/cloudCollaboration/wx4bwks/Troubleshooting_Guide/wbxbw_b_troubleshooting-guide/wbxbw_b_Troubleshooting-Guide_chapter_010.html#id_138609) שיחות
			- אפס מסד נתונים [Webex](https://www.cisco.com/c/en/us/td/docs/voice_ip_comm/cloudCollaboration/wx4bwks/Troubleshooting_Guide/wbxbw_b_troubleshooting-guide/wbxbw_b_Troubleshooting-Guide_chapter_010.html#id_138610)
- ודא ש-Webex צריך להירשם ל-[BroadWorks](https://www.cisco.com/c/en/us/td/docs/voice_ip_comm/cloudCollaboration/wx4bwks/Troubleshooting_Guide/wbxbw_b_troubleshooting-guide/wbxbw_b_Troubleshooting-Guide_chapter_010.html#id_138613)
- נתח את ה-PSLog עבור בעיות בהקצאת [משתמשים](https://www.cisco.com/c/en/us/td/docs/voice_ip_comm/cloudCollaboration/wx4bwks/Troubleshooting_Guide/wbxbw_b_troubleshooting-guide/wbxbw_b_Troubleshooting-Guide_chapter_010.html#id_138614)
- נתח יומני XSP כדי [לפתור בעיות](https://www.cisco.com/c/en/us/td/docs/voice_ip_comm/cloudCollaboration/wx4bwks/Troubleshooting_Guide/wbxbw_b_troubleshooting-guide/wbxbw_b_Troubleshooting-Guide_chapter_010.html#id_138615) בהתחברות מנויים

#### **הסלמה של בעיה**

לאחר שעקבת אחר חלק מההנחיות לפתרון בעיות, אמור להיות לך מושג סביר היכן שורש הבעיה.

נוהל

- אסוף מידע רב ככל שתוכל מהמערכות הקשורות לנושא **שלב 1**
- **שלב 2** פנה לצוות המתאים ב-Cisco כדי לפתוח תיק )ראה *אנשי קשר* סָ עִ יף(

#### **איזה מידע על הלקוח לאסוף**

אם אתה חושב שאתה צריך לפתוח תיק או להסלים בעיה, אסוף את המידע הבא בזמן פתרון בעיות עם המשתמש:

- מזהה משתמש: כתובת דוא"ל CI או משתמש UUID( זהו מזהה ,Webex אבל אם תקבל גם את מזהה BroadWorks של המשתמש, זה יעזור(
	- מזהה ארגון
	- מסגרת זמן משוערת שבמהלכה התעוררה הבעיה
		- פלטפורמת לקוח וגרסה
		- שלח או איסוף יומנים מהלקוח
		- רשום את מזהה המעקב אם מוצג בלקוח

## **בדוק את פרטי המשתמש ב-Desk Help**

מנהלי שותפים שיש להם הרשאות של ניהול תפקיד של Help Desk (בסיסי או מתקדם) יכולים להשתמש בהליך זה כדי לבדוק את פרטי המשתמש באמצעות תצוגת Desk Help. נוהל

. <https://admin.webex.com/helpdesk> ל להיכנס **1 שלב**

חפש ולאחר מכן לחץ על המשתמש. זה פותח את מסך סיכום המשתמש. **שלב 2**

לחץ על שם המשתמש כדי לראות את תצורת המשתמש המפורטת. **שלב 3**

מידע שימושי בתצוגה זו כולל את UUID של המשתמש, אשכול זהות משותפת ,(CI (אשכול אפליקציות ,Webex התנהגות שיחותGUID , חשבון BroadWorks.

**שלב 4** נְקִ ישָ ה **עותק** אם אתה צריך להשתמש במידע זה בכלי אחר , או לצרף אותו למארז של Cisco.

#### **הצג את ארגון הלקוחות ב-Desk Help**

מנהלי שותפים שיש להם הרשאות תפקיד מנהל דלפק (בסיסי או מתקדם) יכולים להשתמש בהליך זה כדי להציג את פרטי ארגון הלקוחות בתצוגת דלפק העזרה. נוהל

. <https://admin.webex.com/helpdesk> ל להיכנס **1 שלב**

- חפש ולאחר מכן לחץ על שם ארגון הלקוח. **שלב 2**
- **שלב 3** גלול מטה עד שתראה את **תצוגת פורטל לקוח** ולחצו על **הצג** *שם לקוח* כדי לראות תצוגה לקריאה בלבד של ארגון הלקוח - כולל משתמשים ותצורה.

#### **אחזר יומני משתמשים ממרכז השותפים**

בעת פתרון בעיות בלקוחות שולחניים וניידים, חשוב ש-Partners( ו-TAC )יוכלו לראות את יומני הלקוח.

נוהל

- **שלב 1** בקש מהמשתמש לשלוח יומנים. לעזרה, ראה: Webex [אפליקציית](https://help.webex.com/npxvalo) | דווח על בעיה.
	- **שלב 2** בקש מהמשתמש לייצא את הסביבה הקוראת לשלוח לך את הקובץ **dat.ced** .
		- קבל את יומני הלקוחות ממרכז השותפים או מדלפק העזרה )ראה להלן(. **שלב 3**

אפשרות רכזת שותפים:

- a. היכנס ל-Hub Partner ומצא את ארגון הלקוחות של המשתמש.
	- b. בחר **פתרון בעיות.** 
		- c. בחר **יומנים.**
	- d. חפש את המשתמש )במייל(.
	- e. הצג והורד את יומני הלקוח כקובץ zip.

אפשרות לדלפק העזרה:

- .Help Desk-ל היכנס .a
	- b. חפש את הארגון.
- c. לחץ על הארגון )פותח את מסך הסיכום(.
	- d. גלול מטה כדי ללחוץ על **הצג** *לקוח*.
		- e. בחר **פתרון בעיות**.

f.בחר **יומנים**.

- g. חפש את המשתמש )במייל(.
- h. הצג והורד את יומני הלקוח כקובץ zip.

#### **כיצד למצוא את גרסת הלקוח**

נוהל

- **שלב 1** שתף את הקישור הזה עם המשתמש: [5r8njpf/com.webex.help://https](https://help.webex.com/njpf8r5).
	- בקש מהמשתמש לשלוח לך את מספר הגרסה. **שלב 2**

#### **בדיקת לקוח עבור שירות שיחות**

נוהל

- היכנס ללקוח Webex. **שלב 1**
- בדוק שהסמל של אפשרויות התקשרות )מכשיר עם גלגל שיניים מעליו( קיים בסרגל הצד. **שלב 2** אם הסמל אינו קיים , ייתכן שהמשתמש עדיין לא מופעל עבור שירות השיחות ב-Hub Control.

**שלב 3** פתח את ה **הגדרות/העדפות** תפריט ועבור אל **שירותי טלפון** סָ עִ יף. אתה אמור לראות את הסטטוס **SSO סשן אתה מחובר** . )אם שירות טלפון אחר, כגון,*Calling Webex* מוצג, המשתמש אינו משתמש Webex עבור

). Cisco BroadWorks

אימות זה אומר:

- הלקוח עבר בהצלחה את Webex המיקרו-שירותים הנדרשים.
	- המשתמש אומת בהצלחה.
- ללקוח הונפק אסימון אינטרנט של JSON ארוך טווח על ידי מערכת BroadWorks שלך.
	- הלקוח אחזר את פרופיל המכשיר שלו ונרשם ל-BroadWorks.

#### **קבל יומני לקוחות או משוב**

- עיין בסעיף משאבים כדי למצוא יומני לקוח ספציפיים על Webex לקוחות שולחניים, או בקש מהמשתמשים לשלוח יומנים. לעזרה, ראה: Webex [אפליקציית](https://help.webex.com/npxvalo) | דווח על בעיה .
	- בקש ממשתמשים של לקוחות ניידים לשלוח יומנים, ואז תוכל לקבל אותם דרך מרכז השותפים או דלפק העזרה.

שליחת יומנים שותקת. עם זאת, אם משתמש שולח משוב, הוא עובר לצוות devops App Webex. **הערה**  הקפד לרשום את מספר המשוב של המשתמש אם ברצונך לעקוב אחר Cisco. לדוגמה:

## ess! Your Cisco support case has been created. Thank you for your back!

Number - 00601970

#### **קבל נתוני סביבת שיחות**

Webex יומני לקוח מודחים בכבדות כדי להסיר מידע אישי מזהה. עליך לייצא את נתוני סביבת השיחות מהלקוח באותה הפעלה שבה אתה מבחין בבעיה.

נוהל

**שלב 1** בלקוח, לחץ על תמונת הפרופיל ולאחר מכן לחץ **עזרה < ייצוא נתוני סביבת שיחות** . **שלב 2** שמור את הקובץ שהתקבל **dat.ced** לפתרון בעיות שיחות עבור משתמש זה. **חָ ׁשּוב:** יציאה מהלקוח או הפעל מחדש מנקה את המטמון הפנימי. אם אתה מייצא **dat.ced** לאחר מכן, הנתונים המיוצאים לא ית כתבו עם יומנים כלשהם שנשלחו לפני המטמון.

#### **אפס מסד נתונים Webex**

נוהל

**שלב 1** על הלקוח לחץ **עֶזרָ ה** < **בודק בריאות** . **שלב 2** בחר **אפס מסד נתונים**. זה מפעיל איפוס מלא של הלקוח וטוען את מסך הכניסה לאפליקציה Webex.

## **ודא ש-Webex צריך להירשם ל-BroadWorks**

האפליקציה Webex בודקת את המידע הבא כדי לקבוע אם להירשם ל-BroadWorks:

- זכאות משתמש ל **connector-broadworks**
	- התנהגות קריאה לארגון ולמשתמש

#### **בדוק את התנהגות ההתקשרות והזכאות למחבר של משתמש**

- ת היכנס ל-<https://admin.webex.com/helpdesk>) Help Desk) עם אישורי מנהל השותף שלך.
	- .2 חפש את המשתמש.
- .3 לחץ על המשתמש וסמן את הערך התנהגות שיחות. זה צריך להיות "מתקשר ב-Webex".

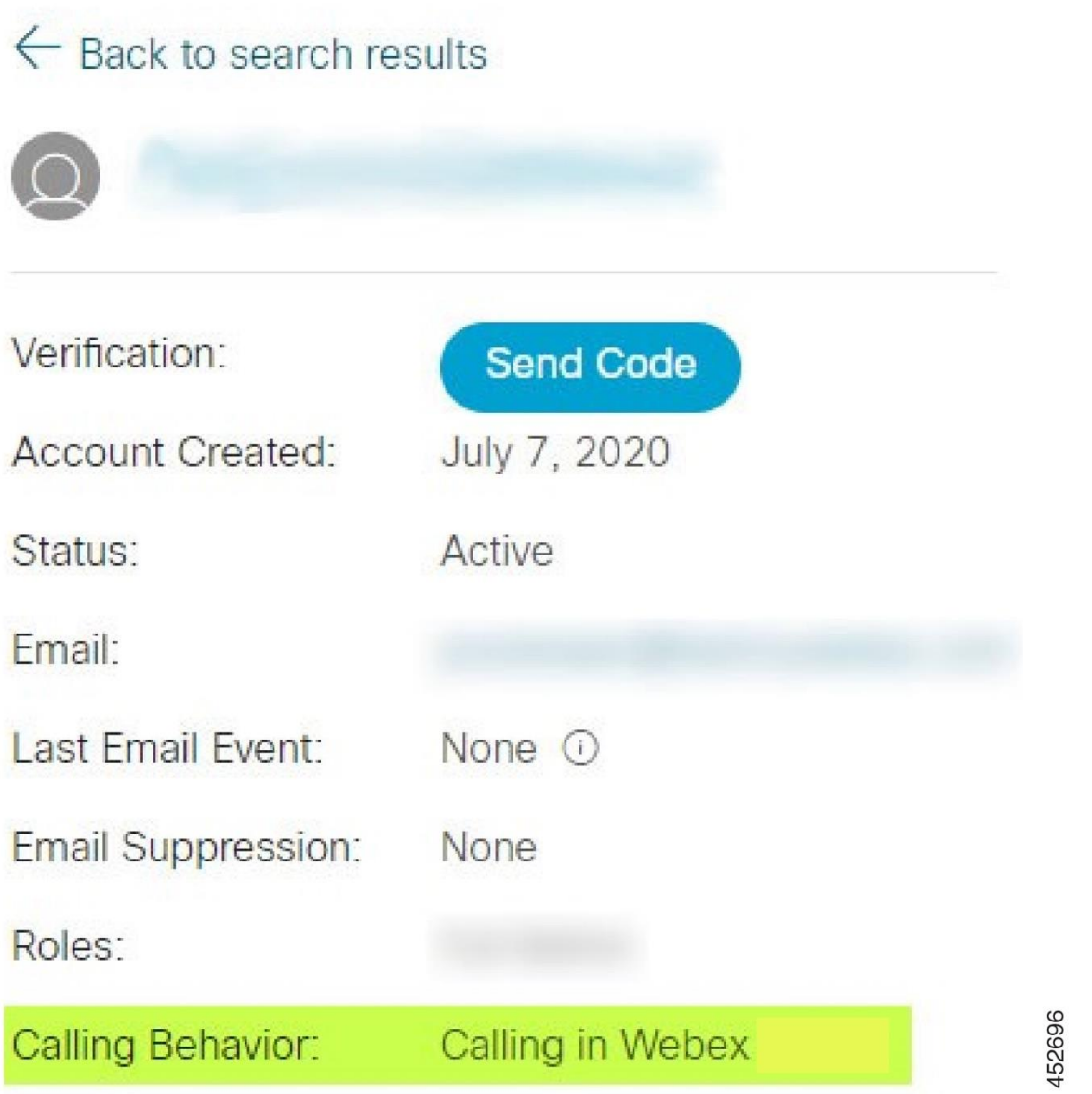

- .4 לחץ על שם המשתמש כדי לפתוח את מסך פרטי המשתמש.
- .5 גלול למטה כדי לאתר את הקטע הרשאות ווודא ש מחבר broadworks כלול.

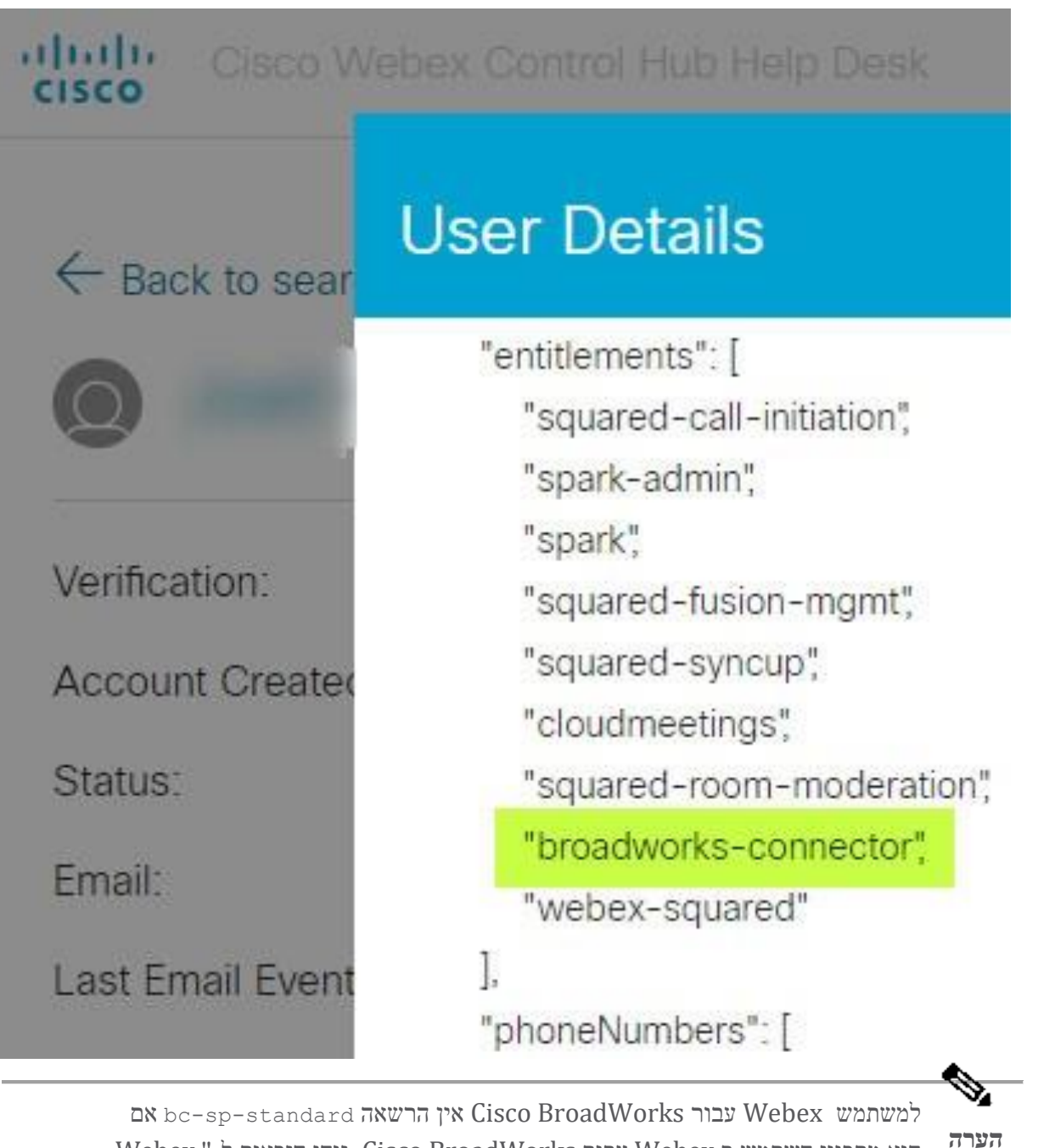

הוא מתכוון השתמש ב Webex עבור BroadWorks Cisco. זוהי הזכאות ל-" Webex (Broadcloud (Calling "שהיא אפליקציה Webex המתקשרת דרך שירות שיחות ענן בניהול Cisco.

## **בדוק את התנהגות השיחות של הארגון**

- השותף מנהל אישורי עם( <https://admin.webex.com/helpdesk>( Help Desk-ל היכנס .1 שלך.
	- .2 חפש את הארגון.
- .3 לחץ על הארגון וסמן את הערך Behavior Calling. זה צריך להיות "מתקשר ב- Webex".

# $\leftarrow$  Back to search results

# **Cisco Systems Inc**

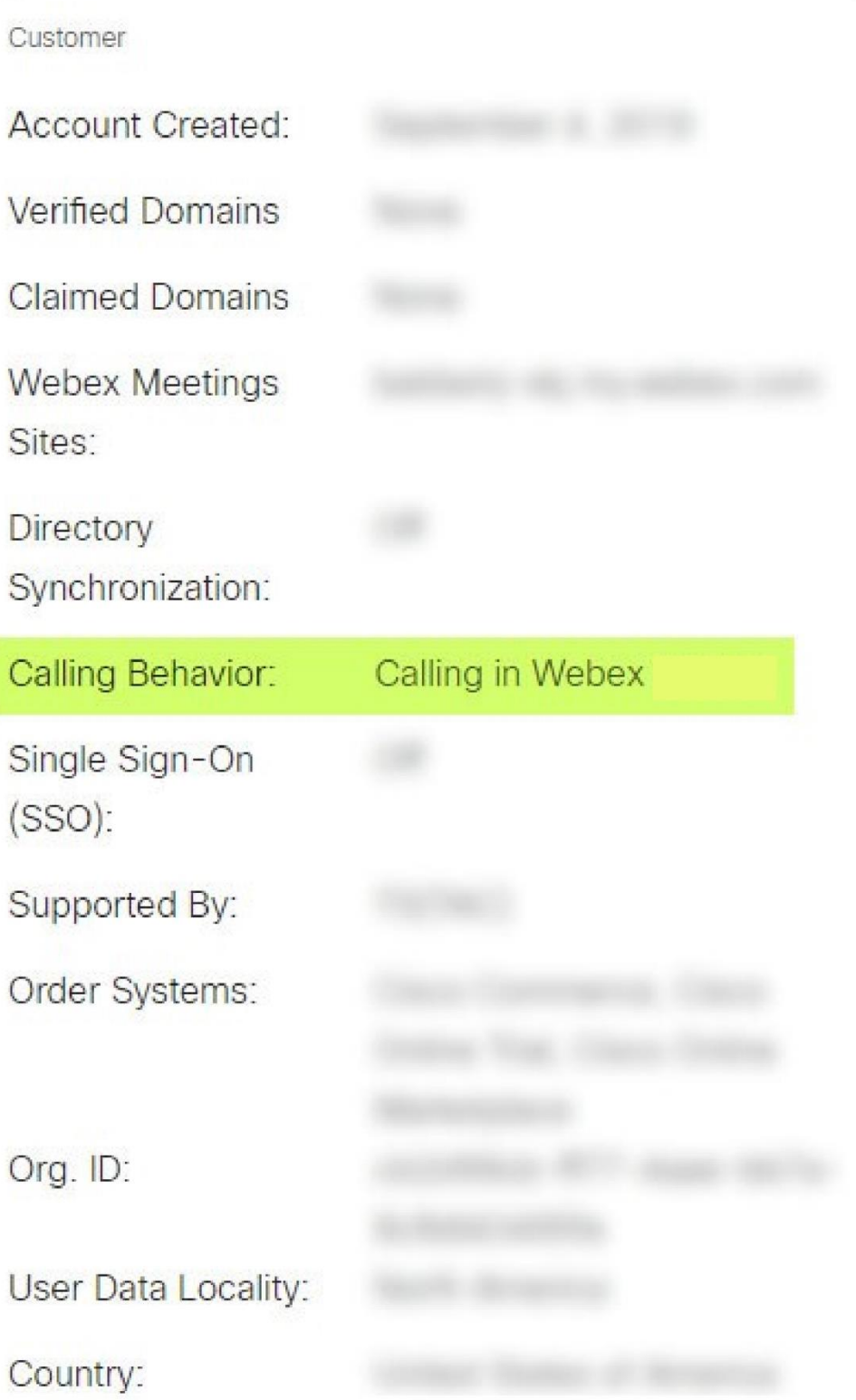

452699

## **נתח את ה- PSLog עבור בעיות בהקצאת משתמשים**

השתמש ב -PSLog של שרת היישומים כדי לראות את בקשת ה-POST HTTP לגשר ההקצאה ואת התגובה מ-Webex.

במקרה של עבודה נכונה, התגובה היא 200 אישור **ו** לאחר מספר דקות ניתן לראות שהמשתמש - וארגון לקוח חדש אם הוא משתמש ראשון - נוצר ב Webex.

אתה יכול לאמת זאת על ידי חיפוש ב-Desk Help עבור כתובת הדוא"ל שאתה רואה ב-POST.

לפני שאתה מתחיל

אסוף PSLlog משרת היישומים במהלך ניסיון אספקת זרימה עם משתמש בדיקה.

נוהל

- הדבר הראשון שצריך לבדוק הוא קוד תגובת ה-HTTP: **שלב 1**
- כל דבר אחר מלבד 200 בסדר הוא כשל בהקצאת המשתמש.
- OK 200 עדיין יכול להצביע על כשל אם משהו בפרופיל המנוי לא עובד בשירותי Webex במעלה הזרם של גשר ההקצאה.
- 400 עשוי להכיל הודעה צומת בתגובה. גשר ההקצאה לא הצליח לעבד משהו ב פרופיל המנוי. ייתכן שמשהו לא בסדר בפרטי המנוי, או חוסר התאמה להגדרה בתבנית.
	- 401 פירושו שאישורי ההקצאה שהוזנו ב-AS אינם תואמים לאלו שהוזנו בתבנית ב- .Partner Hub
	- 403 יכול להצביע על תצורה שגויה בשרת היישומים. בדוק את יעד הבקשה. היא לא צריכה להיות כתובת ,IP היא צריכה להיות כתובת ה-URL של גשר ההקצאה שתוכל לראות בתבנית שלך ב-Hub Partner.
	- 409 מציין התנגשות בין פרופיל המנוי שסופק לבין נתוני Webex הקיימים. ייתכן שיש משתמש קיים עם כתובת האימייל הזו. בדוק את ה הודעה בתגובה.
		- אתה יכול גם לבדוק את ה-POST HTTP המקורי עבור ערכים חשודים שעלולים לגרום לכשל **שלב 2** בהקצאה.
			- ה-POST מכיל מבנה פרופיל משתמש XML. בתוך זה , צמתים שימושיים לבדיקה הם:
		- bwuserid: השתמש בזה כדי למצוא את פרופיל המנוי אם אתה צריך לערוך אותו ב- .BroadWorks
		- group: אם התבנית נמצאת ב"מצב ספק שירות", היא מופיעה באותיות קטנות והופכת לשם של ארגון הלקוח שאתה רואה ב-Hub Partner.
		- serviceProvider: אם התבנית נמצאת ב"מצב ארגוני" , זה באותיות קטנות והופכת לשם של ארגון הלקוח שאתה רואה ב-Hub Partner.
			- primaryPhoneNumber: חייב להתקיים. האספקה נכשלת בלעדיו.
- אימייל: הופך למזהה המשתמש ב-Webex. חייב להיות חוקי וייחודי ל,-Webex אחרת ההקצאה נכשלת.

**הערה** התעלם מבית ה שירותים : הוא נוצר על ידי ,AS ומקובל אך אינו בשימוש על ידי .Webex

## **נתח יומני XSP כדי לפתור בעיות בהתחברות מנויים**

זרימה זו מתארת את מצב Authentication BroadWorks. אתה יכול לראות את מצב האימות בתבנית ,BroadWorks ב-Hub Partner. ראה *הגדר את תבניות הלקוח* [https://help.webex.com/en-us/z9gt5j/Webex-for-BroadWorks-Solution-](https://help.webex.com/en-us/z9gt5j/Webex-for-BroadWorks-Solution-Guide#id_137726) ב *שלך* [Guide#id\\_137726.](https://help.webex.com/en-us/z9gt5j/Webex-for-BroadWorks-Solution-Guide#id_137726)

דיאגרמת הסולם הבאה מציגה את האינטראקציה בין המשתמש, הלקוח, שירותי Webex ומערכת ,BroadWorks כאשר המשתמש מבצע אימות BroadWorks באפליקציית Webex. כמו כן , החיבור בין Webex ל-XSP מאובטח על ידי MTLS.

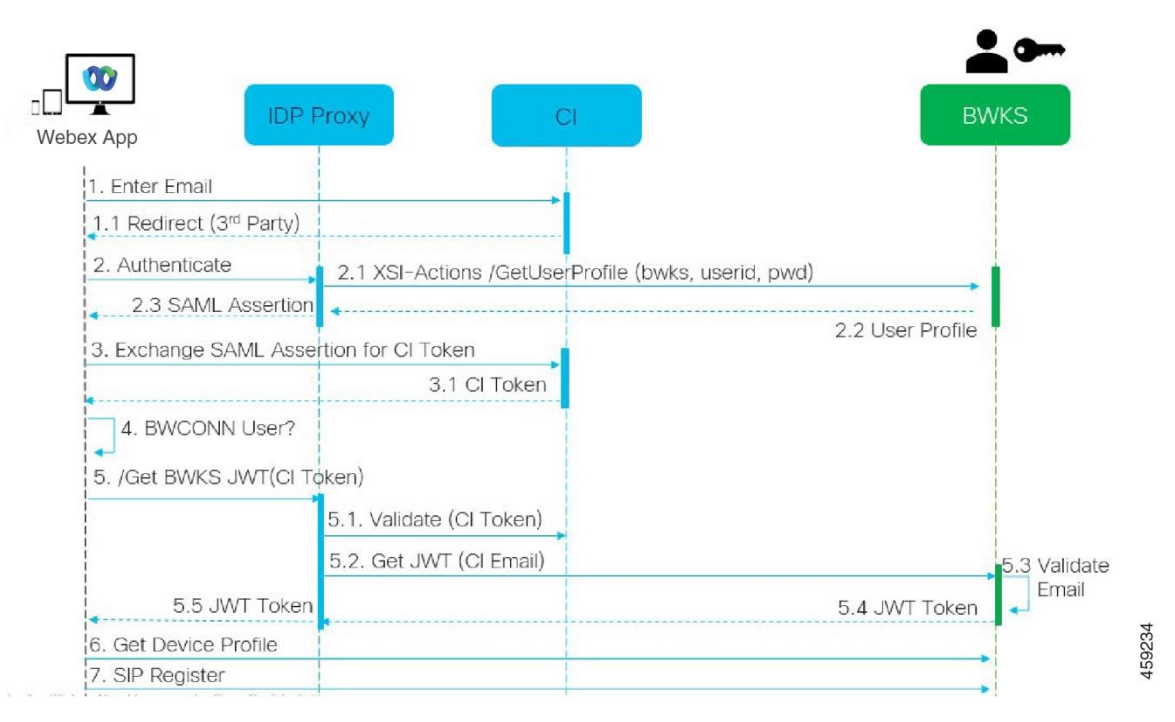

הדיון הבא מסביר מה אתה יכול לצפות לראות בעת חקירת היומנים לכניסה מוצלחת.

# **המשתמש מקיים אינטראקציה עם הלקוח, הלקוח מקיים אינטראקציה עם שירותי Webex:**

- המשתמש מספק את כתובת האימייל שלו לאפליקציית Webex( 1 בתרשים(.
- CI יודע להפנות את המשתמש הזה כדי להזין את סיסמת BroadWorks שלו )דרך UAP( )2 בתרשים).
	- ה-Proxy IDP מגיש בקשת פרופיל לקבל לממשק Xsi ב-XSP.

# **:tomcat access\_log-ב**

• חפש את בקשת ה-GET עבור פרופיל המנוי, מ-Webex לכיוון ממשק Actions-Xsi( 2.1 בתרשים). יש לו את מזהה המשתמש Webex. לְמָשָׁל.

```
GET /com.broadsoft.xsi-
actions/v2.0/user/webexuserid@example.com/profile
```
#### **ב-XsiActionsLog:**

• חפש את בקשת הפרופיל GET מ-Webex( 2.1 בתרשים(. יש לו את מזהה המשתמש . למַשָׁל. Webex

```
GET /com.broadsoft.xsi-
          actions/v2.0/user/webexuserid@example.com/profile
הכותרות כוללות הרשאה: user-agent: broadworksTeamsClient I Basic
```
- לאחר מכן, ה-XSP מבצע אימות Basic P-OCI נגד BroadWorks )AuthenticationVerifyRequest ו,-AuthenticationVerifyResponse כמו כל יישום אחר שעושה אימות בסיסי באמצעות Xsi )וגם UserGetRequest ו- ServiceProviderGetRequest לאיסוף פרטי המנוי.
	- תגובת Xsi ל-Webex מכילה XML פרופיל בלוק המכיל את userId) BroadWorks (ופרטים נוספים ) 2.2 בתרשים(.

## **אינטראקציות בין שירותי הלקוח ו-Webex:**

- IDP Proxy תואם את פרופיל המשתמש שהתקבל מ BroadWorks ומנפיק טענה SAML ללקוח )2.3 בתרשים(
	- הלקוח מחליף טענה SAML עבור אסימון CI( 3 בתרשים(
	- הלקוח בודק שלמשתמש המחובר יש את הרשאת **connector-broadworks** ( 4 בתרשים). אתה יכול לבדוק את הרשאות המשתמש ב-Help Desk)
	- 5( Proxy IDP-מ JSON Web Token (JWT) לבקש כדי CI באסימון משתמש הלקוח• בתרשים)
		- CI-ב CI אסימון מאמת Proxy IDP •
		- proxy IDP מבקש JWT משירות האימות

## **ביומן AuthenticationService:**

• חפש את בקשת האסימון מ-Webex( 5.2 בתרשים(, למשל:

```
GET /authService/token
שיש לו http bw userid כותרת ועוד.
```
- ה-XSP עושה ,UserGetLoginInfoRequest P-OCI כדי לאמת שמזהה המשתמש שסופק מתאים למשתמש BroadWorks( 5.3 בתרשים(. AuthService יצר אמון עם Webex בזכות חיבור ה,-mTLS ולכן יכול להנפיק LLT.
- חפש את התגובה )5.4 בתרשים( מ LongLivedTokenManager נוצר אסימון, נושא: … BroadWorks :מנפיק bwksUserId@example.com,

ו 200=StatusCode שניתן לשייך לבקשה המקורית באמצעות הכותרת :trackingid . …CLIENT

## **ב-XsiActionsLog:**

• הלקוח יכול כעת להציג את האסימון ארוך-החיים בממשק Actions-Xsi כדי לקבל את פרופיל המכשיר שלו (6 בתרשים). לְמָשֵׁל.:

```
GET /com.broadsoft.xsi-
       actions/v2.0/user/bwksUserId%40example.com/profile/device
עם הכותרות <sub>הרשאת:</sub> user-agent: WebexTeams I Bearer token (וריאנט /גרסה)
    • ממשק Actions-Xsi מפרסם את האסימון ל-authservice( מוגדר להיות בממשק
```
127.0.0.1:80 POST :למשל( loopback http://127.0.0.1:80/authService/token שאתה יכול לתאם עם הכותרת CLIENT :trackingid …ב GET וה -BROADSOFT-X CLIENT : CLIENT ...CRRELATION-ID: CLIENT

#### **ביומן AuthenticationService:**

- קבלת ה-POST מ-(loopback (Xsi
- Xsi-ל חזרה A StatusCode=200 •
- ותגובת אימות אסימון, עם בלוק "JSON" token בגוף.
	- מתאם באמצעות -CLIENT : ...trackingid: CLIENT

#### **ב-XsiActionsLog:**

- לאחר שקיבל 200 אישור מ,-authservice אשר אימת את האסימון של הלקוח, היישום -Xsi Actions שולח כעת בקשת P-OCI עבור UserPrimaryAndSCADeviceGetListRequest
	- מקבל UserPrimaryAndSCADeviceGetListResponse P-OCI המכיל את .accessDeviceTable XML המבנה
- תגובת P-OCI מקודדת כתגובת Xsi ללקוח, כולל XML AccessDevices מבנה, בעל ה deviceTypes לדוגמה PC - Communicator Business וכתובות האתרים שבהן הלקוח יכול לאחזר את קבצי התצורה של המכשיר.

#### **הלקוח ממשיך כרגיל:**

- בוחר ערך מכשיר ומקיים אינטראקציה עם DMS כדי לקבל פרופיל מכשיר )6 בתרשים(
	- רישום ל-BroadWorks דרך SBC מאוחזר בתצורה מ-DMS( 7 בתרשים(

## **פרק: Webex עבור BroadWorks Cisco פתרון בעיות ספציפיות**  תוכן הפרק

- בעיות במרכז [השותפים](https://www.cisco.com/c/en/us/td/docs/voice_ip_comm/cloudCollaboration/wx4bwks/Troubleshooting_Guide/wbxbw_b_troubleshooting-guide/wbxbw_b_Troubleshooting-Guide_chapter_011.html#id_138620)
- בעיות בהקצאת [משתמשים](https://www.cisco.com/c/en/us/td/docs/voice_ip_comm/cloudCollaboration/wx4bwks/Troubleshooting_Guide/wbxbw_b_troubleshooting-guide/wbxbw_b_Troubleshooting-Guide_chapter_011.html#id_138621) 
	- [משתמשים](https://www.cisco.com/c/en/us/td/docs/voice_ip_comm/cloudCollaboration/wx4bwks/Troubleshooting_Guide/wbxbw_b_troubleshooting-guide/wbxbw_b_Troubleshooting-Guide_chapter_011.html#id_138622) נכנסים בעיות
- בעיות תצורה [ורישום](https://www.cisco.com/c/en/us/td/docs/voice_ip_comm/cloudCollaboration/wx4bwks/Troubleshooting_Guide/wbxbw_b_troubleshooting-guide/wbxbw_b_Troubleshooting-Guide_chapter_011.html#id_138623) שיחות

- הגדרות שיחה בעיות תצוגת [אינטרנט](https://www.cisco.com/c/en/us/td/docs/voice_ip_comm/cloudCollaboration/wx4bwks/Troubleshooting_Guide/wbxbw_b_troubleshooting-guide/wbxbw_b_Troubleshooting-Guide_chapter_011.html#Cisco_Concept.dita_ad3d0df5-f774-42af-b944-f47885dabe53)
	- בעיות [תביעת](https://www.cisco.com/c/en/us/td/docs/voice_ip_comm/cloudCollaboration/wx4bwks/Troubleshooting_Guide/wbxbw_b_troubleshooting-guide/wbxbw_b_Troubleshooting-Guide_chapter_011.html#reference_9B77A5614A18DF6C65855EE90F9EB102) דומיין
	- קודי שגיאה של [משתמש](https://www.cisco.com/c/en/us/td/docs/voice_ip_comm/cloudCollaboration/wx4bwks/Troubleshooting_Guide/wbxbw_b_troubleshooting-guide/wbxbw_b_Troubleshooting-Guide_chapter_011.html#reference_456593862BA95391397522CA82A8936B) קצה
	- קודי שגיאה עבור סנכרון [ספריות](https://www.cisco.com/c/en/us/td/docs/voice_ip_comm/cloudCollaboration/wx4bwks/Troubleshooting_Guide/wbxbw_b_troubleshooting-guide/wbxbw_b_Troubleshooting-Guide_chapter_011.html#reference_AA1E1791FF27CB2CE417AC945CE6E96B)

#### **בעיות במרכז השותפים**

#### **מנהל המערכת לא יכול לראות ארגוני לקוחות**

כמנהל מערכת של ארגון השותף שלך ב,-Webex אתה אמור לקבל את *מנהל מלא* תַ פְ קִ יד. תפקיד זה משמש לניהול ארגון השותף שלך, כולל הקצאת הרשאות ניהול לעצמך ולאחרים. כדי לנהל ארגוני לקוחות, אתה צריך להעניק לעצמך )או לאנשים אחרים( את *מנהל מכירות מלא* תפקיד או *מנהל*  $.$  https://help.webex.com/fs78p5 . מכירות תַפְקִיד. לְרָאוֹת

#### **בעיות בהקצאת משתמשים**

#### **שגיאות P&IM משולבות עבור ארגונים / לקוחות ספציפיים**

אם יש לך שילוב של ארגונים המשתמשים בשירותי שיתוף פעולה שונים בענן , למשל SaaS One-UC ו Webex עבור ,BroadWorks Cisco ייתכן שבחרת לשנות את מתאם ההקצאה על בסיס מיזם. כדי לבדוק מה מוגדר עבור P&IM Integrated( ברירת מחדל עבור ארגונים , אלא אם קיימת הגדרה ספציפית יותר(, הפעל **Messaging/Interface/CLI\_AS** >לקבל. עבור פרמטרי הקצאה של ארגון ספציפי , פתח את הארגון ועבור אל **שירותים < משולב P&IM** .

בדוק שתצורת P&IM המשולבת עבור אותו ארגון תואמת בדיוק למה שמוצג בתבנית הלקוח ב- Hub Partner. ההגדרות הבאות חייבות להתאים, או שההקצאה נכשלת עבור כל המשתמשים בארגון:

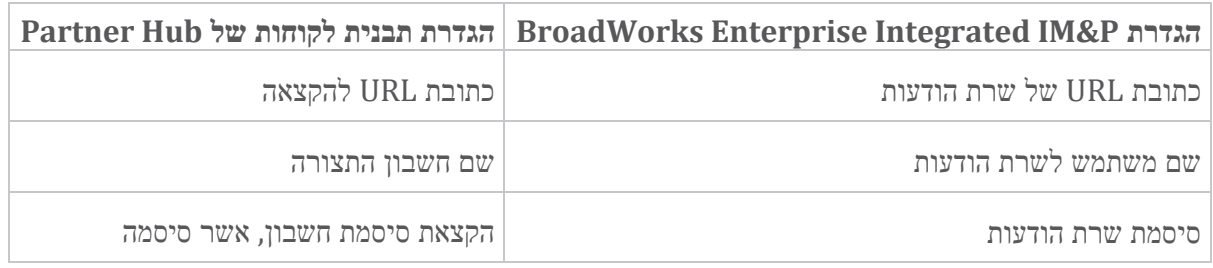

#### **שגיאות P&IM משולבות עבור משתמשים ספציפיים**

זה חל אם אתה משתמש בהקצאה זרימה, ומניח שההקצאה עובדת עבור חלק מהמשתמשים/רוב המשתמשים (כך שאתה יכול לשלול בעיית תצורה).

אם אתה רואה שגיאות P&IM Integrated ב,-BroadWorks לדוגמה, "]שגיאה 18215[ שגיאת הקצאה עם שרת הודעות" ו"שגיאת תקשורת ]שגיאה 18211[ עם שרת הודעות" , עליך לחקור את הגורמים הפוטנציאליים הבאים:

• ייתכן שכתובת הדוא"ל של המשתמש כבר קיימת CI. חפש את המשתמש ב-Desk Help כדי לבדוק אם כתובת האימייל שלו כבר נמצאת שם. זה לא בהכרח חד משמעי, מכיוון שהמשתמש עשוי להתקיים בארגון שאת הנתונים שלו אינך מורשה לראות ב-Desk Help.

- המשתמש נרשם באופן עצמאי ל,-Webex לפני שהוקצה לו שירות P&IM המשולב. במקרה זה, אפשרות אחת היא שהמשתמש ימחק את החשבון החינמי שלו כדי שיוכל להפוך לחלק מארגון הלקוחות שאתה מספק. ההוראות נמצאות ב- [y4i4m/5com.webex.help://https](https://help.webex.com/5m4i4y).
	- למשתמש אין מספר טלפון ראשי שהוקצה לפרופיל שלו )כל Webex למנויי Cisco BroadWorks חייבים להיות בעלי DID ראשי). ראה את הנושא על ניתוח PSLog מ-AS.

## **כשלים בהקצאת משתמשים בתגובה מ-Bridge Provisioning**

אם משתמשים אינם מופיעים ב,-Hub Control תוך כמה דקות מהקצאת ,P&IM Integrated עיין בקודי התגובה משירות גשר ההקצאה. הפעל PSLog כדי להסתכל על קודי תגובת HTTP.

#### **200 בסדר**

תגובת 200 אישור *לא אומרת שהמשתמש הוקצה בהצלחה*. המשמעות היא ששירות האספקה קיבל את הבקשה והגיש בהצלחה את בקשת יצירת המשתמש התואמת לשירותים במעלה הזרם.

עסקת ההקצאה היא אסינכרונית בתכנון. השירות עונה 200 בסדר מכיוון שתהליך יצירת המשתמש יכול להימשך מספר דקות ומטעמי ביצועים, איננו רוצים לקבל מספר בקשות ליצירת אותו משתמש.

עם זאת, אם המשתמש לא יופיע בסופו של דבר בארגון הלקוחות לאחר תגובה של 200 אישור, זה יכול להצביע על כך שיצירת המשתמש נכשלה בשירותי Webex במעלה הזרם של שירות האספקה.

## **עליך להסלים כשל בהקצאה שיש לו תגובת 200 אישור**. **בקשה לא תקינה 400**

בדוק את תגובת ה-HTTP שאמורה לכלול פרטים נוספים על בעיות פוטנציאליות שעלולות לגרום לתגובה זו משירות האספקה. כמה דוגמאות לצומת >message >:

• "אי אפשר לסמוך על דואר אלקטרוני של BroadWorks עם הקצאה מדור קודם ".API

כתובת הדוא"ל המשויכת לבקשת ההקצאה הכושלת של המשתמש אינה חוקית, או שהקלדה שגויה, אך טענת בתבנית שניתן לסמוך על כתובות הדוא"ל. בדוק את הפרופילים של המשתמשים ב,-BroadWorks במיוחד את מזהה האימייל.

• "ארגון לקוח לא נמצא במסד הנתונים וגם דגל יצירת ארגון חדש אינו מופעל."

בקשת הקצאה שנכשלה זו אמורה ליצור ארגון לקוח חדש ב,-Webex אך התבנית שלך מוגדרת למנוע יצירת ארגוני לקוח חדשים. אם ברצונך לאפשר ארגונים חדשים, עבור דומיינים דוא"ל שאינם תואמים ללקוחות קיימים ב,-Webex תוכל להגדיר מחדש את התבנית שלך ב -Hub Partner ולבדוק מחדש את בקשת ההקצאה. עם זאת, אם אינך מצפה שייווצר ארגון חדש עבור משתמש זה, ייתכן שכתובת הדוא"ל הוקלדה בטעות (במיוחד החלק של הדומיין). בדוק את מזהה הדוא"ל של המשתמש ב-BroadWorks.

#### **403 אין הרשאה**

לבקשת ההקצאה אין סיכוי להצליח. תצטרך לחקור את הבקשה והתגובה במקרה זה. לדוגמה, אם אתה רואה כתובת IP כיעד של בקשת ההקצאה - במקום כתובת ה -URL המתאימה של גשר ההקצאה עבור הארגון שלך )ראה את נושאי תצורת חומת האש במדריך הפתרונות) - זה יכול להצביע על כר שחסר בשרת היישומים שלר כתובת חובה תיקוו .(ap373197)

בדוק שכל התיקונים הנדרשים מוחלים על שרת היישומים, ושהשלמת את התצורה הקשורה להקצאת זרימה מוצלחת.

## **409 קונפליקט**

לא ניתן להמשיך בבקשת ההקצאה מכיוון שיש משתמש קיים ב-Webex שתואם לכתובת הדוא"ל בבקשה.

## **משתמש כבר ב-CI**

קבל את הדוא"ל של המנוי מתוך בקשת ה-POST HTTP וחפש אותו ב-Desk Help.

ייתכן שלא תראה את המשתמש אם אינך מורשה, אבל אתה יכול גם לראות שהמשתמש נמצא בארגון 'חינם', למשל. "צרכן".

אתה יכול לבקש ממשתמש זה למחוק את החשבון החינמי שלו, או שאתה יכול להשתמש בכתובת דוא"ל אחרת כדי להקצות אותו. ראה [402ndta/com.webex.help://https](https://help.webex.com/ndta402).

## **משתמשים נכנסים בעיות**

## **פורטל הפעלת משתמשים לא נטען**

זרימת הכניסה הרגילה Webex עבור BroadWorks Cisco כוללת פורטל הפעלת משתמש שבו משתמשים מכניסים את הסיסמאות שלהם. לפעמים הפורטל הזה לא נטען לאחר שהמשתמש סיפק את כתובת הדוא"ל שלו במסך הכניסה לאפליקציה Webex.

בעיה זו יכולה להיגרם בצד הלקוח או בצד השירות. בצד הלקוח, זה נגרם בדרך כלל מכך שהדפדפן המקורי של הלקוח אינו תואם בדרך כלשהי לשירות.

## **כניסה יחידה נכשלה**

- ב,-BroadWorks בדוק שלמשתמש הוקצו סוגי המכשירים עבור האפליקציה Webex )ראה **פרופילי מכשיר** ב הכן את [הסביבה](https://help.webex.com/z9gt5j/Webex-for-BroadWorks-Solution-Guide#Prepare-Your-Environment) שלך חלק במדריך הפתרונות(.
- בדוק שהמשתמש משתמש בסיסמה הנכונה. אם התבנית שבה השתמשת להקצאת ארגון הלקוחות של המשתמש (ב-Partner Hub) מוגדרת עבור אימות,BroadWorks המשתמש צריך להזין את סיסמת BroadWorks" גישה לאינטרנט". ייתכן שהמשתמש יצטרך גם להזין את זיהוי המשתמש שלו ב- BroadWorks אם כתובת הדוא"ל שלו אינה מוגדרת כמזהה משתמש חלופי.

ודא שהמשתמש הזין אותיות רישיות וקטנות כהלכה.

#### **בעיות תצורה ורישום שיחות**

לאחר שמשתמש הוקצה ב -Webex והוא נכנס בהצלחה לאפליקציית ,Webex אז האפליקציה נרשמת ל- BroadWorks. להלן רצף הרישום הצפוי והסימנים המתקבלים לרישום בריא )כפי שניתן לראות מאפליקציית Webex):

#### **רצף רישום צפוי**

- .1 הלקוח קורא ל-XSI כדי לקבל אסימון לניהול מכשיר ואת כתובת האתר ל -DMS
- .2 הלקוח מבקש את פרופיל המכשיר שלו מ-DMS על ידי הצגת האסימון משלב 1
- .3 הלקוח קורא את פרופיל המכשיר ומאחזר את אישורי ה,-SIP הכתובות והיציאות
	- .4 הלקוח שולח REGISTER SIP ל-SBC באמצעות המידע משלב 3
- .5 SBC שולח את ה-REGISTER SIP ל-AS( SBC עשוי לבצע חיפוש ב-NS כדי לאתר AS אם SBC אינו מכיר את משתמש ה-SIP. )

## **סימנים צפויים לרישום לקוח מוצלח**

סמל אפשרויות התקשרות מופיע בממשק Webex.

בכרטיסיית שירותי הטלפון של האפליקציה Webex( למשל **הגדרות** < **שירותי טלפון** ב- ,Windows **העדפות** < **שירותי טלפון** ב-Mac), ההודעה " SSO הפעלה: אתה מחובר" פירושה שהאפליקציה רשומה בהצלחה )ל-BroadWorks במקרה זה(.

## **ללקוח אין סמל שיחות**

לרוב זה אומר שלמשתמש אין את הרישיון/הזכויות הנכונים.

## **לקוח מציג כרטיסיית שירותי טלפון אך אין הפעלה SSO**

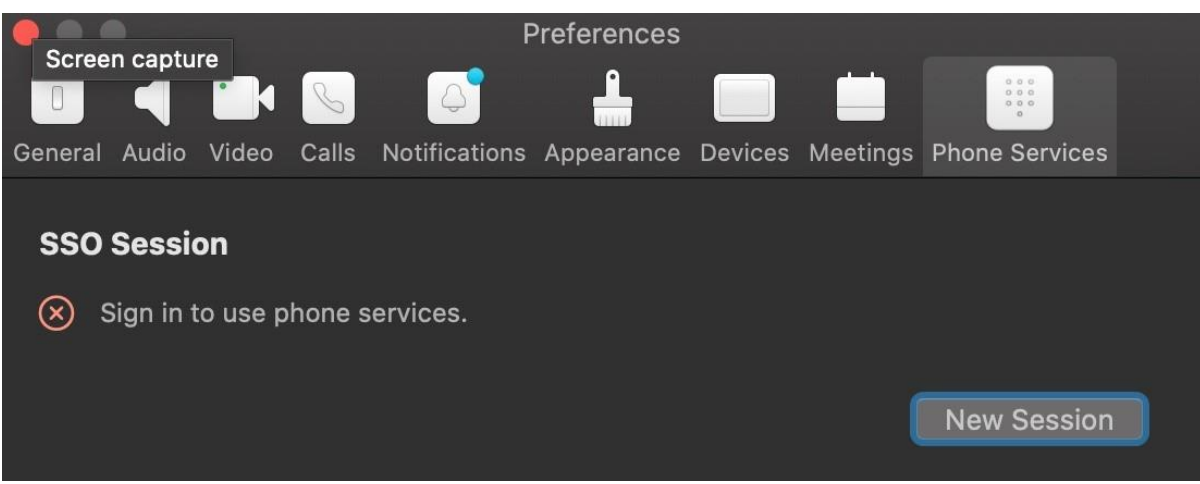

מדובר בהרשמה לא מוצלחת. ישנן סיבות מרובות לכך שלקוח אפליקציה Webex ייכשל ברישום עם :BroadWorks

## **שירותי שיחות מרובים נבדקים עם אותם לקוחות**

בעיה ידועה זו יכולה להיגרם על ידי שינוי של הלקוח בין שיחות חוזרות שונות. סביר להניח שזה יתרחש במהלך גרסאות ניסיון של שירותי שיחות שונים המוצעים באמצעות )אותם( לקוחות האפליקציה Webex. אתה יכול לאפס את מסד הנתונים של הלקוח (קישור) כדי לפתור בעיה זו.

## **תצורה שגויה של שירות האימות**

בדוק את ה-XSPs המארחים את שירות האימות מול מדריך הפתרונות )ראה הגדר [שירותים](https://help.webex.com/en-us/z9gt5j/Webex-for-BroadWorks-Solution-Guide#id_137362) ב- :Eisco [BroadWorks](https://help.webex.com/en-us/z9gt5j/Webex-for-BroadWorks-Solution-Guide#id_137362) XSPs שלך עבור Cisco BroadWorks XSPs). במיוחד

- המפתחות RSA( שאתם יוצרים ב-XSP אחד( מועתקים לכל ה-XSPs
- כתובת ה-URL של שירות האימות סופקה למיכל האינטרנט בכל ה,-XSP והוזנה כהלכה באשכול ב-Hub Partner
	- אימות חיצוני על ידי אישורים מוגדר:
	- XSP\_CLI/System/CommunicationUtility/DefaultSettings/External Authentication/CertificateAuthentication>get
		- •
		- allowUserApp = false •

allowClientApp = true

• בעת שימוש ב,-MTLS עליך להעלות את אישור הלקוח Webex ל-XSPs( תוכל לקבל את האישור מ,-Hub Partner בדף ההגדרות של BroadWorks )

## **תצורה שגויה של תגי BroadWorks**

בדוק שהגדרת את תגי BroadWorks הנדרשים עבור האפליקציה Webex. עיין ב [Webex](https://www.cisco.com/c/dam/en/us/td/docs/voice_ip_comm/cloudCollaboration/wx4bwks/ConfigGuide/WebexForBroadWorksConfigGuide.pdf) עבור מדריך התצורה של <u>Cisco [BroadWorks](https://www.cisco.com/c/dam/en/us/td/docs/voice_ip_comm/cloudCollaboration/wx4bwks/ConfigGuide/WebexForBroadWorksConfigGuide.pdf)</u> למידע על תגי תצורה. ודא שאין התנגשויות או ערכים שגויים.

באופן ספציפי, התג **%WXT\_ADDRESS\_SBC**% צריך להיות ה-SBC עבור רשם ה-SIP שלך עבור לקוחות אפליקציה Webex.

## **לקוח שולחני מנתק שירותי טלפון לאחר חיבור SSO מוצלח**

בעיה זו יכולה להיגרם על ידי כניסה של אותו משתמש למספר לקוחות באותו סוג פלטפורמה. לדוגמה, אם משתמש נכנס בהצלחה לאפליקציית Webex ב,-Windows ולאחר מכן נכנס לאפליקציית webex במחשב אחר של ,Windows יש רק הפעלה SSO פעילה באחד מהמכונות. זה בתכנון.

אם אתה בהחלט צריך לעקוף בעיה זו , אתה יכול להגדיר את BroadWorks כך שיהיו מופעים מרובים מאותו סוג התקן , אך הם חייבים להיות בעלי כתובות SIP ייחודיות. תצורה זו היא מחוץ לתחום של Webex עבור BroadWorks Cisco.

## **מכשיר שולחן עבודה לא מסופק למשתמש**

חתימה זו מופיעה ביומן הלקוח )**\bwc**)\:

```
[0x70000476b000] BroadWorksConfigDownloader.cpp:106 >שגיאה>
המכשיר פרופיל - onAccessDeviceListSucceeded:BWC:SCF: ConfigDownload
                              .נמצא לא' Business Communicator - PC'
```
#### **הגדרות שיחה בעיות תצוגת אינטרנט**

## **כפתור/קישור לטיפול עצמי לא מוצג באפליקציה Webex**

סימפטום שונה לבעיה זו הוא כאשר הלחצן/קישור מוצגים, אך לחיצה עליו פותחת דפדפן חיצוני.

- ודא שתבנית תצורת הלקוח הדרושה נפרסת ותגי CSW מוגדרים כהלכה. )ראה את הקטע *תצוגת אינטרנט של הגדרות שיחה* ב Webex עבור [BroadWorks](https://help.webex.com/z9gt5j/) Cisco מדריך [הפתרונות\(](https://help.webex.com/z9gt5j/).
	- ודא שהאפליקציה Webex רשומה להתקשרות ב- BroadWorks.
	- בדוק שהאפליקציה Webex היא גרסה עדכנית שתומכת ב-CSWV.

## **דף ריק או שגיאה לאחר לחיצה על לחצן/קישור טיפול עצמי**

באופן כללי, התנהגות זו באפליקציית Webex מציינת בעיית תצורה או פריסה באפליקציית CSWV .BroadWorks XSP-ב

אסוף פרטים לחקירה נוספת, כולל יומני ,CSWV יומני גישה, מאגר xml.wxt-config וקובץ תבנית, ולאחר מכן העלה תיק.

## **בעיות תביעת דומיין**

שגיאות רישום משתמש יכולות להתרחש כתוצאה משגיאות שנעשות בדרישת דומיינים. לפני שתביע בעלות על דומיינים כלשהם, ודא שאתה מבין את הדברים הבאים:

- ספקי שירות לא אמורים לדרוש את התחומים של ארגוני לקוחות שהם מנהלים. הם צריכים לתבוע רק את הדומיינים של אותם משתמשים שנמצאים בארגון הפנימי של ספק השירות. תביעה לדומיין של משתמשים בארגון נפרד (אפילו כזה שספק השירות מנהל) עלולה לגרום לשגיאות רישום עבור המשתמשים בארגון הלקוח שכן בקשות אימות משתמשים מנותבות דרך ספק השירות ולא דרך ארגון הלקוח.
- אם שני ארגוני לקוחות )חברה א' וחברה ב'( חולקים את אותו הדומיין וחברה א' תבעה את הדומיין , הרישום עבור משתמשי חברה ב' עלול להיכשל עקב העובדה שבקשות לאימות משתמשים מנותבות דרך הארגון שהדומיין נתבע )החברה א(.

אם אתה תובע דומיינים כלשהם בטעות וצריך להסיר תביעה, עיין במאמר נהל את [הדומיינים](https://help.webex.com/en-us/cd6d84/Manage-Your-Domains#Cisco_Task.dita_64255ea0-309f-41cf-94bf-ec94db1b0328)  [שלך](https://help.webex.com/en-us/cd6d84/Manage-Your-Domains#Cisco_Task.dita_64255ea0-309f-41cf-94bf-ec94db1b0328) Webex.

## **קודי שגיאה של משתמש קצה**

הטבלה הבאה מתארת קודי שגיאה של משתמש קצה שניתן לראות בפורטל הפעלת משתמשי הלקוח.

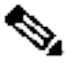

**הערה** זו אינה רשימה ממצה של קודי שגיאה. הטבלה מפרטת רק קודי שגיאה קיימים שעבורם אפליקציית Webex אינה מספקת כרגע כיוון ברור למשתמש.

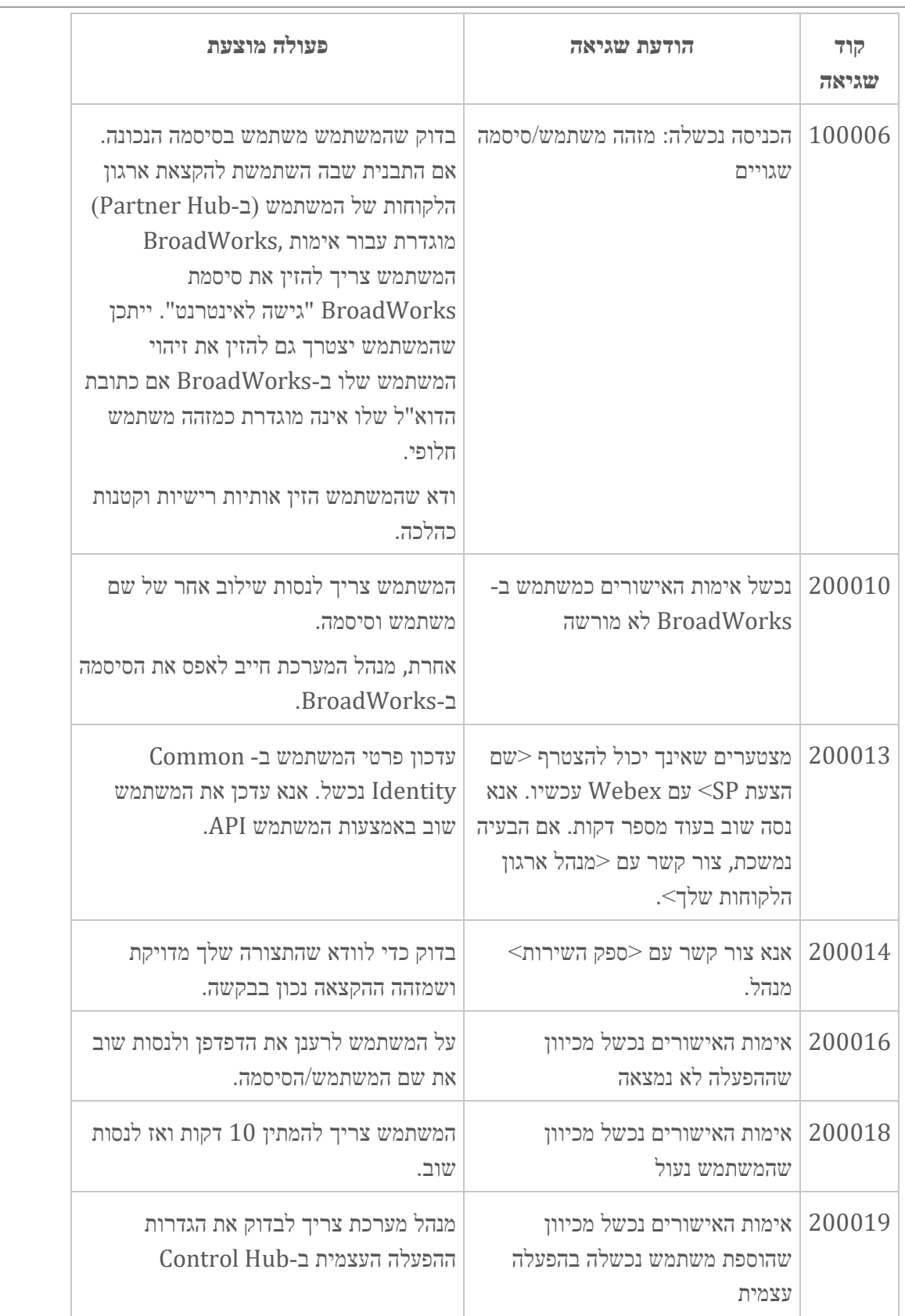

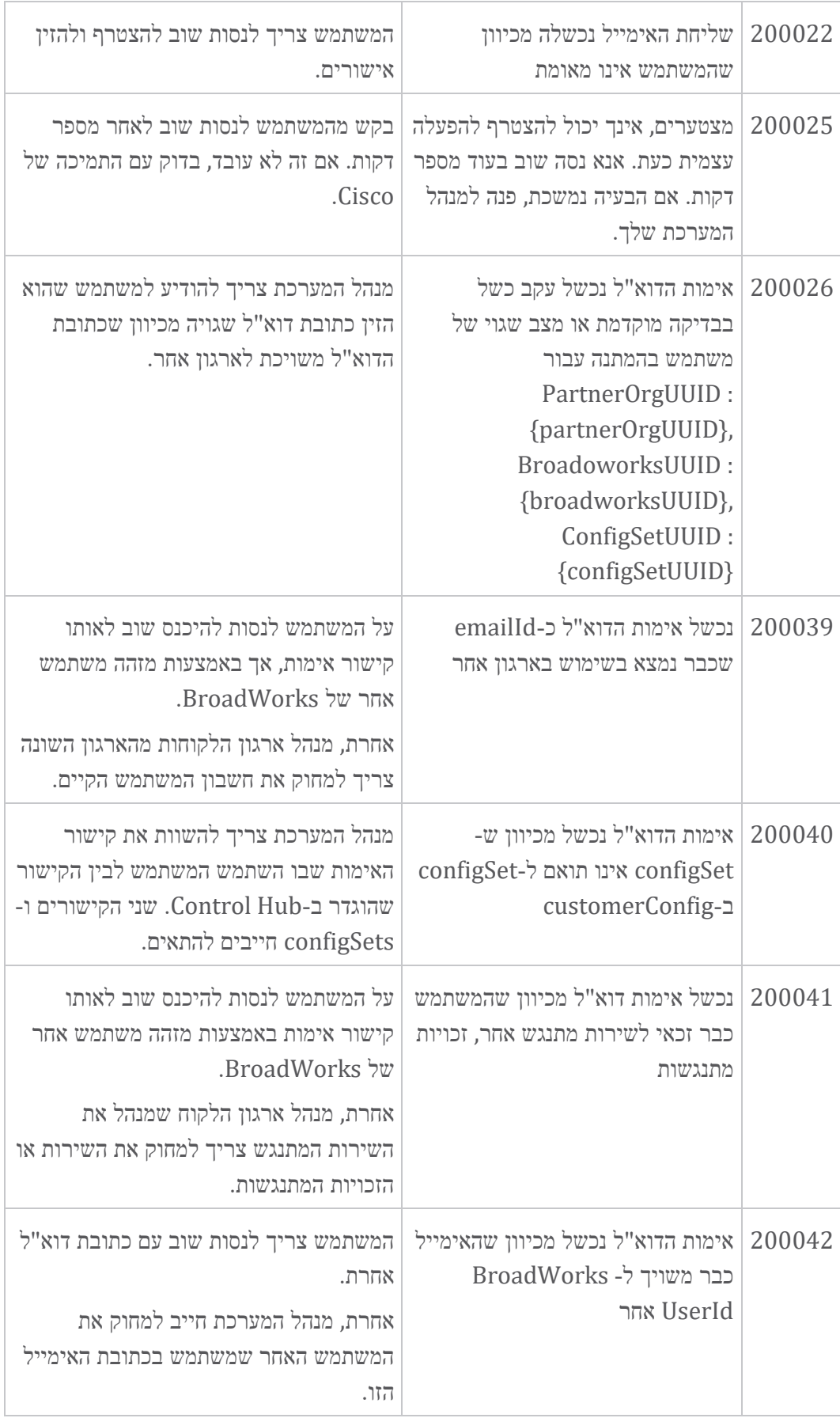

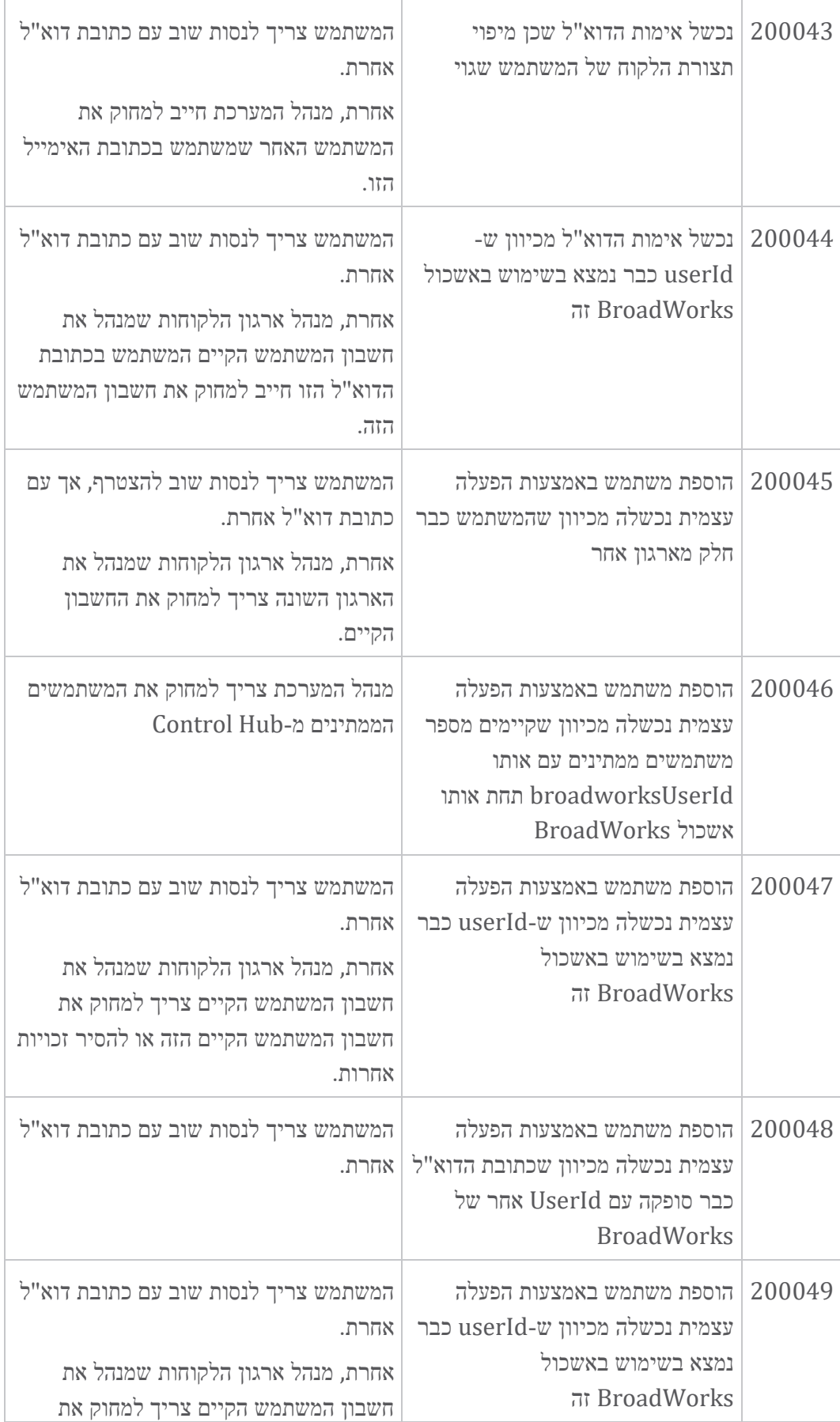

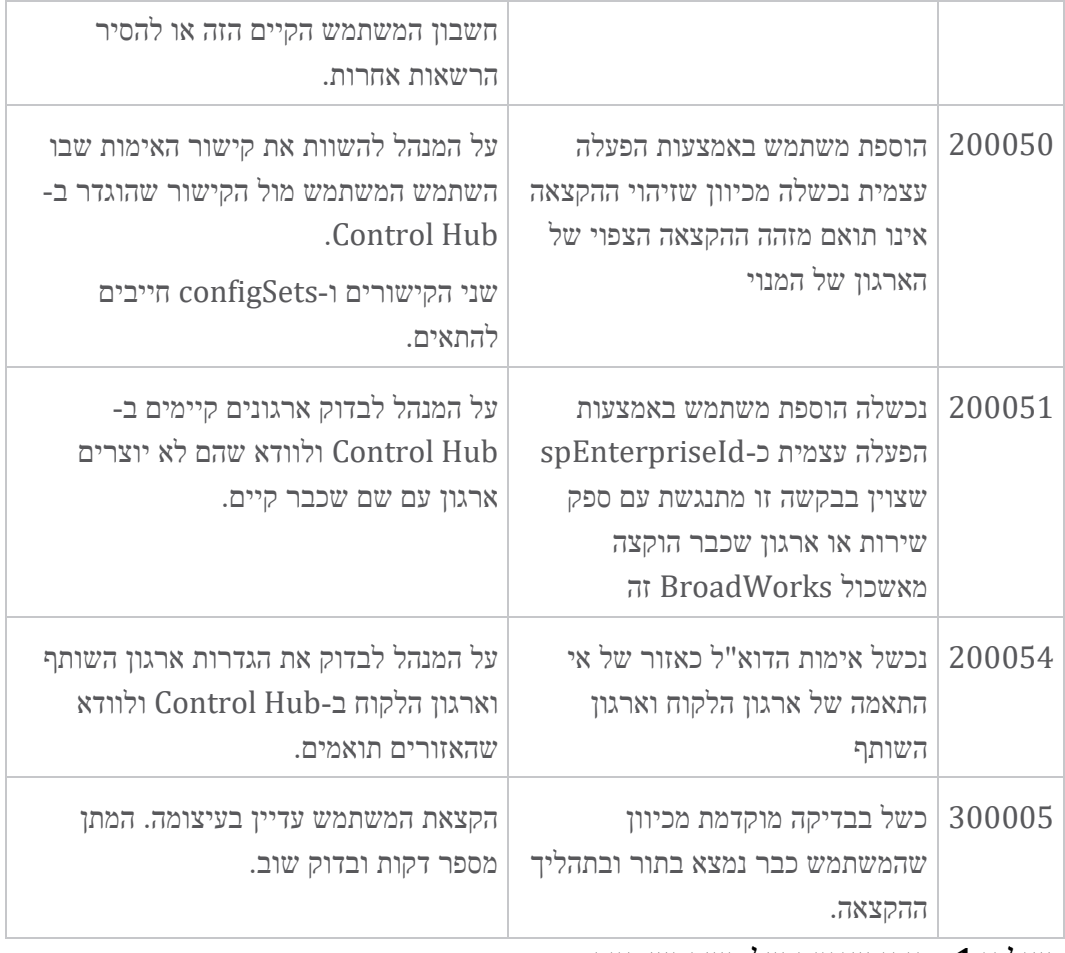

## **שולחן .1 קודי שגיאה של משתמש קצה קודי שגיאה עבור סנכרון ספריות**

קודי השגיאה הבאים חלים על Sync Directory.

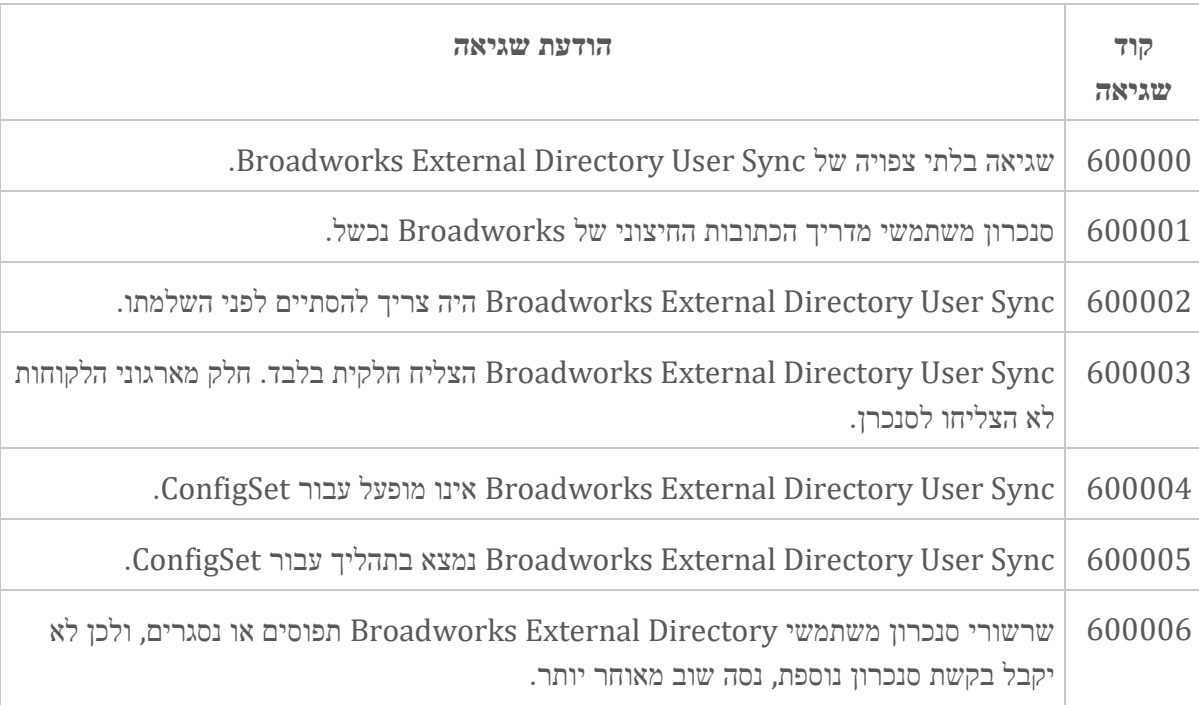

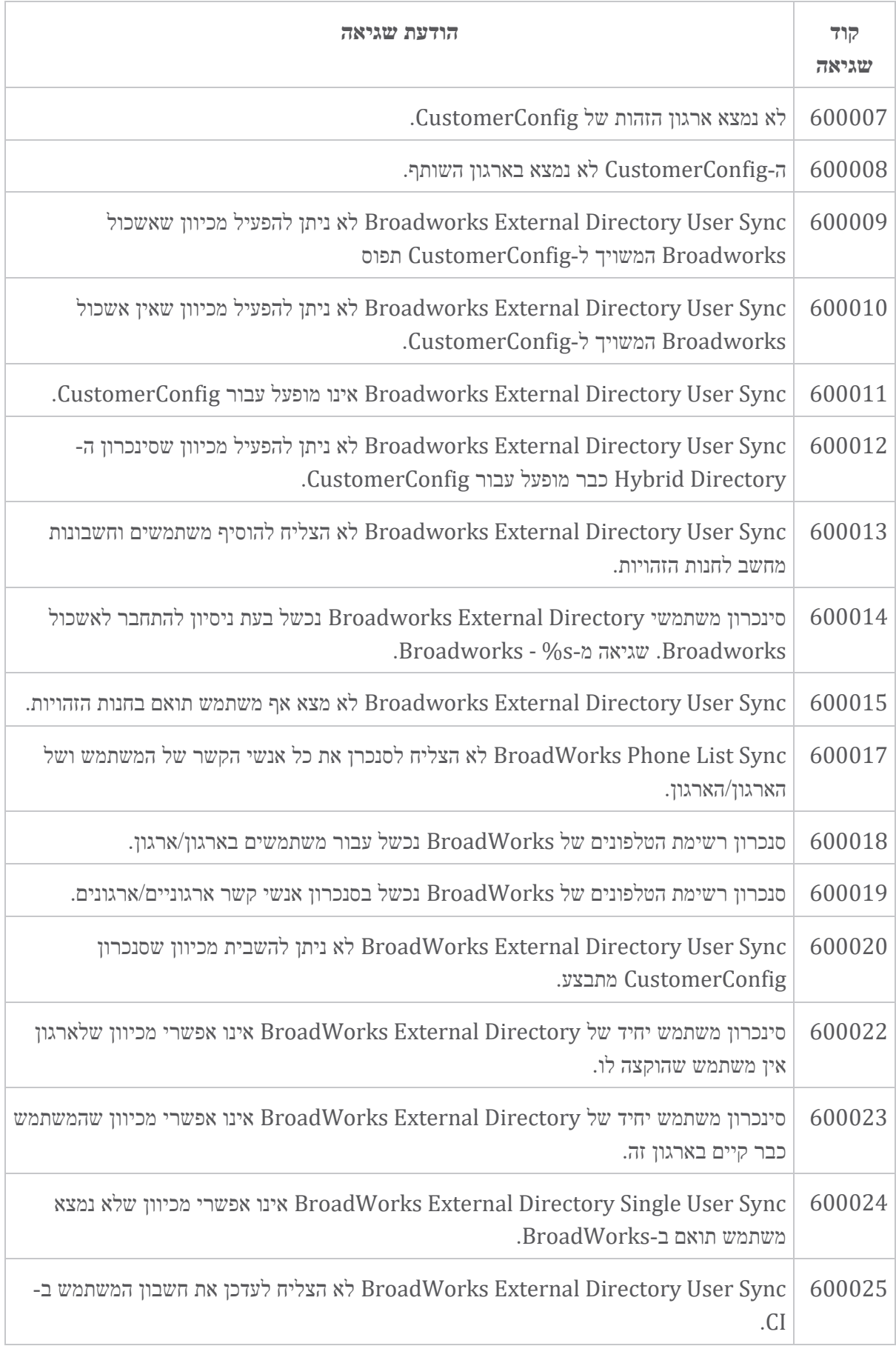

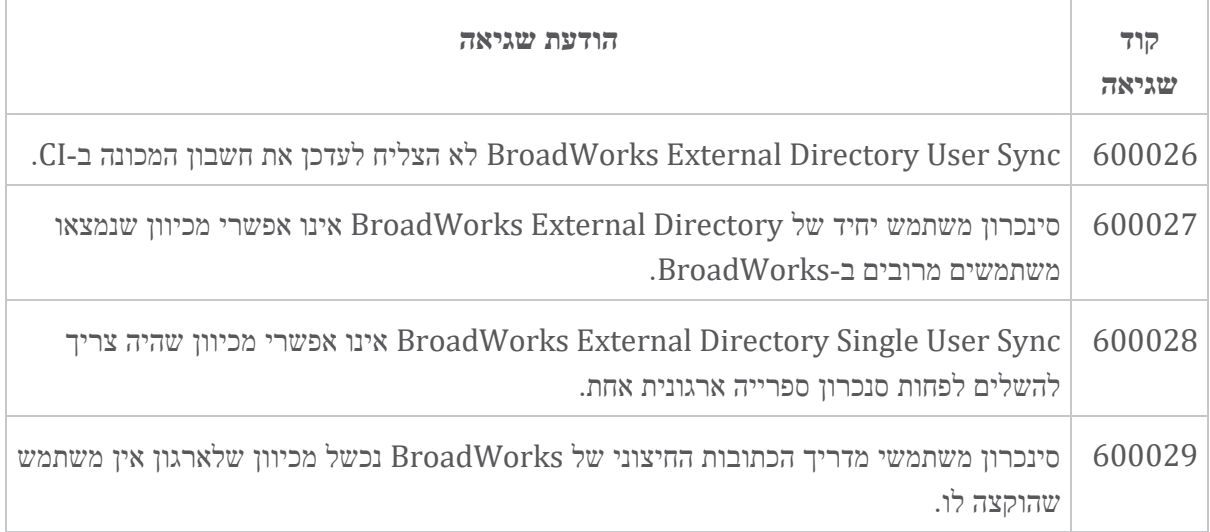